# Oracle® Hospitality OPERA Cloud Services

Release Notes Release 18.3 **F13912-03** 

February 2019

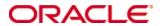

Copyright © 2019, Oracle and/or its affiliates. All rights reserved.

This software and related documentation are provided under a license agreement containing restrictions on use and disclosure and are protected by intellectual property laws. Except as expressly permitted in your license agreement or allowed by law, you may not use, copy, reproduce, translate, broadcast, modify, license, transmit, distribute, exhibit, perform, publish, or display any part, in any form, or by any means. Reverse engineering, disassembly, or decompilation of this software, unless required by law for interoperability, is prohibited.

The information contained herein is subject to change without notice and is not warranted to be error-free. If you find any errors, please report them to us in writing.

If this software or related documentation is delivered to the U.S. Government or anyone licensing it on behalf of the U.S. Government, then the following notice is applicable:

U.S. GOVERNMENT END USERS: Oracle programs, including any operating system, integrated software, any programs installed on the hardware, and/or documentation, delivered to U.S. Government end users are "commercial computer software" pursuant to the applicable Federal Acquisition Regulation and agency-specific supplemental regulations. As such, use, duplication, disclosure, modification, and adaptation of the programs, including any operating system, integrated software, any programs installed on the hardware, and/or documentation, shall be subject to license terms and license restrictions applicable to the programs. No other rights are granted to the U.S. Government.

This software or hardware is developed for general use in a variety of information management applications. It is not developed or intended for use in any inherently dangerous applications, including applications that may create a risk of personal injury. If you use this software or hardware in dangerous applications, then you shall be responsible to take all appropriate fail-safe, backup, redundancy, and other measures to ensure its safe use. Oracle Corporation and its affiliates disclaim any liability for any damages caused by use of this software or hardware in dangerous applications.

Oracle and Java are registered trademarks of Oracle and/or its affiliates. Other names may be trademarks of their respective owners.

Intel and Intel Xeon are trademarks or registered trademarks of Intel Corporation. All SPARC trademarks are used under license and are trademarks or registered trademarks of SPARC International, Inc. AMD, Opteron, the AMD logo, and the AMD Opteron logo are trademarks or registered trademarks of Advanced Micro Devices. UNIX is a registered trademark of The Open Group.

This software or hardware and documentation may provide access to or information about content, products, and services from third parties. Oracle Corporation and its affiliates are not responsible for and expressly disclaim all warranties of any kind with respect to third-party content, products, and services unless otherwise set forth in an applicable agreement between you and Oracle. Oracle Corporation and its affiliates will not be responsible for any loss, costs, or damages incurred due to your access to or use of third-party content, products, or services, except as set forth in an applicable agreement between you and Oracle.

## **Contents**

| Pı | reface                                           | 5  |
|----|--------------------------------------------------|----|
|    | Purpose                                          | 5  |
|    | Audience                                         | 5  |
|    | Customer Support                                 | 5  |
|    | Documentation                                    | 5  |
|    | Revision History                                 | 5  |
| 1  | Features and Updates                             | 6  |
|    | Redesigned User Interface                        | 6  |
|    | Block Management                                 | 6  |
|    | Cashiering                                       | 7  |
|    | Chain and Property Management                    | 12 |
|    | Accounts Receivables                             |    |
|    | Commissions                                      | 12 |
|    | Configuration                                    | 13 |
|    | Dashboards                                       | 17 |
|    | Events                                           | 17 |
|    | Exchange                                         | 17 |
|    | Exports                                          | 18 |
|    | Financials                                       | 19 |
|    | Front Desk                                       | 20 |
|    | Generic                                          | 24 |
|    | Integration                                      | 24 |
|    | Interfaces                                       | 24 |
|    | Miscellaneous                                    | 24 |
|    | Inventory                                        | 25 |
|    | OPERA Controls                                   | 25 |
|    | Page Composer                                    | 29 |
|    | Payment Integration                              | 30 |
|    | Profiles                                         | 30 |
|    | Reports                                          | 32 |
|    | Reservations                                     | 35 |
|    | Role Manager                                     | 37 |
|    | Room Management                                  | 37 |
|    | Small Form Factor (SFF)                          | 37 |
|    | Utilities                                        | 37 |
| 2  | Compatibility and Natwork Randwidth Requirements | 30 |

|   | Compatibility                  | 39 |
|---|--------------------------------|----|
|   | Network Bandwidth Requirements | 39 |
| 3 | Resolved Issues                | 41 |
|   | Accounts Receivables           | 41 |
|   | Block Management               | 41 |
|   | Bookings                       | 43 |
|   | Cashiering                     | 43 |
|   | Chain and Property Management  | 46 |
|   | Client Relations               | 46 |
|   | Commissions Management         | 47 |
|   | Configuration                  | 47 |
|   | End of Day                     | 48 |
|   | Exchange                       | 48 |
|   | Export                         | 49 |
|   | Financial                      | 49 |
|   | Front Desk                     | 50 |
|   | Geographic Management          | 50 |
|   | Integrations                   | 51 |
|   | Interface Setup                | 51 |
|   | Inventory                      | 52 |
|   | Look To Book                   | 52 |
|   | Manage Restrictions            | 53 |
|   | Marketing Management           | 53 |
|   | Miscellaneous                  | 53 |
|   | OPERA Controls                 | 55 |
|   | Payment Integration            | 56 |
|   | Profiles                       | 57 |
|   | Reports                        | 59 |
|   | Reservations                   | 62 |
|   | Role Manager                   | 67 |
|   | Room Calendar                  | 67 |
|   | Room Management                | 68 |
|   | Toolbox                        | 69 |

### **Preface**

Oracle Hospitality OPERA Cloud Services (OPERA Cloud) is an enterprise platform for hotel operations and distribution. It provides property management capabilities that extend to meet the operational needs of hotels ranging from small independent boutiques to large chains.

OPERA Cloud aligns with Oracle Hospitality OPERA Property Management releases to provide version compatibility.

### **Purpose**

The release notes provide an overview of additions, enhancements, and corrections implemented in this software release. Their intent is informative, not instructional.

### **Audience**

This document is intended for OPERA Cloud version 18.3 users.

### **Customer Support**

To contact Oracle Customer Support, access My Oracle Support at the following URL:

https://support.oracle.com

When contacting Customer Support, please provide the following:

Product version and program/module name

Functional and technical description of the problem (include business impact)

Detailed step-by-step instructions to re-create

Exact error message received and any associated log files

Screen shots of each step you take

### **Documentation**

Oracle Hospitality product documentation is available on the Oracle Help Center at <a href="http://docs.oracle.com/en/industries/hospitality/">http://docs.oracle.com/en/industries/hospitality/</a>

### **Revision History**

| Date          | Description of Change                                                                   |
|---------------|-----------------------------------------------------------------------------------------|
| January 2019  | Initial publication.                                                                    |
| February 2019 | <ul> <li>Updated the Miscellaneous section<br/>under Features &amp; Updates.</li> </ul> |

## 1 Features and Updates

This section describes the new features and enhancements included in this release.

All new functionality is generically available. If functionality has been added to meet requirements for specific countries, the release note cites the countries.

### **Redesigned User Interface**

OPERA Cloud presents a redesigned user interface that follows Oracle's Alta design principles, resulting in a modern layout with simplified, uncluttered pages. A new icon scheme with user assistance patterns provide an intuitive user experience. The new user interface also enables support for a broad range of assistive technology such as screen readers and screen magnifiers for the visually impaired.

### **Block Management**

- When a Company, Travel Agent, or Source profile is associated to a block, the action link for Create Linked Contact is available in the I Want To menu in the Contact Search screen.
- When the function for Room Pools is active in the Room Rate Grid, you can
  assign rates and inventory by Room Pools. Room Pools is a configurable
  grouping of room types.
- Extended the copy process for blocks to enable:
  - Copying to different date range
  - Selecting room grid type to copy
  - Copying contract grid
  - Copying event details
  - Copying resource details
  - Copying to a different property (when in Hub)
- In the Block Advanced Search, the fields for Created By and Created On are available as search criteria.
- Simplified creating a new block by adding more options to the I Want To . . . feature. The options appear based on having the following OPERA Controls active: Block, Master Block, Master Allocation.
- Modified the Create Block screen to improve the user experience. The changes include:
  - Added a new Save and Go to Room Grid button
  - Transformed the Rate Code panel into the Rate Code field on the screen
  - Transformed the Ownership panel into Block Owners, Room Owners, and Catering Owners fields on the screen.
- Implemented performance improvement in the Group Rooms control screen with the introduction of pagination. As in other search screens, the application will load the first 20 records on the initial search and offer the option to load additional records.

### Cashiering

- The following functionality is generically available, and should be reviewed by properties within Sri Lanka: Exchange rates based on Actual Posting Date is available when the OPERA Controls Rate Management Reference Currency Calculation parameter (REFERENCE\_CURRENCY\_CALCULATION) is set to Actual and a rate code is set up with a foreign currency. The folio displays the amounts in foreign currency based on the foreign currency exchange rate taken from the actual transaction posting date and time. When using this functionality, Past Exchange Rates for any currency is not available for deletion.
- Folio Settlement Type search filter is no longer a required field on the Folio Options panel of the Batch Folios screen. This allows the user to proceed with the Auto Settlement process without selecting a Folio Settlement Type. The Reservation Selection panel will populate all reservations flagged for Auto Settle on the Payment Instructions panel. Furthermore, the Reservation selection panel has been enhanced with additional search filters for Agent, Membership Type, Membership Level, Group, Block Code, Exclude VIP, Specials, Exclude Specials and a checkbox option for Departures Only, providing flexibility when searching for and processing reservations flagged for auto folio settlement.
- The ability to create a Fiscal Folio from Folio History is now generically available
  and should be reviewed by properties within Latin America. To use this
  functionality, turn on the Cashiering Parameter for Print Fiscal Information Folio
  (PRINT\_FISCAL\_INFO\_FOLIO) and enter the Cashiering Setting for Print
  Information Folio Layout (PRINT\_INFO\_FOLIO\_LAYOUT).
  - When creating Information Folios from Folio History, select the new Fiscal Folio link to retrieve the Fiscal Folio.
  - When creating Information Folios from Billing using the Generate a Folio and selecting any window, use the popup to select either Fiscal Folio or Print Folio. Fiscal Folio sends the request to the Fiscal Service; Print Folio lets you select the destination.
- The Check Out with Open Folio button appears in billing during checkout when OPEN\_FOLIO is Y.
- Within Cashiering Management, Fiscal Folio Parameters can be set up for use with Fiscal Services.
- Added Credit Limit Overage Payments to automatically process payments for the total balance of folio windows on reservations flagged for Auto Payment when the balance is equal or exceeds the credit limit set in the credit card payment method. Credit Limit Overage Payments can be manually initiated by a user or set to be automatically initiated by the application based on a set time interval. A new control for Credit Limit Overage Payment has been introduced in the Credit Card group within OPERA Controls. When this parameter is on, a new checkbox for Credit Limit Auto Pay becomes visible in the Payment Instructions panel of reservations, and the following controls become available to allow setting this functionality:
  - Default Credit Limit Overage Payments Auto Pay

This parameter is used to flag by default the Credit Limit Auto Pay checkbox on new reservations.

- Credit Limit Overage Payment Failure No Post Flag
   This parameter is used to flag the "No Post" checkbox in reservations when a
   Credit Limit Overage Payment fails in a reservation.
- Exclude No Post Reservations For Credit Limit Overage Payments
   This parameter excludes reservations flagged as "No Post" from the Credit Limit Overages Payment process.
- Credit Limit Overage Payments Interval Time
   This setting is used to specify the interval in minutes after completion of an automatic Credit Limit Overage processing of Payments and the start of the next instance.
- Credit Limit Overage Payment Methods
   This setting is used to set the Credit Card Payment Methods to be included in the automatic Credit Limit Overage process.
- A new role manager task for Credit Limit Overages is available under Financials main task group. Users whose role is assigned with this task may access the new Credit Limit Overages screen available in Cashiering within the Financials menu option and may manually initiate the payment process for reservations. After the process completes, a results status screen allows you to sort failures and successes and print results. The Credit Limit Overages cannot be manually initiated by a user when an automatic instance of the process is already in progress. Payments and failures during the Credit Limit Overage process are recorded in the reservation changes log under user AUTOPAYMENT.

In addition, OPERA Controls provides two new controls in the Credit Card group under Automatic Authorization:

- Automatic Authorization Failure No Post Flag:
   This parameter is used to flag the "No Post" checkbox in reservations when a Credit Card Authorization fails in any automatic process.
- Exclude No Post Reservations For Automatic Authorization: This parameter excludes reservations flagged as "No Post" from any automatic Credit Card Authorization process.

As part of the Fiscal Services functionality, during folio generation, the payload is sent and a response with bill number is received from the Fiscal Service vendor.

- Enhanced the Quick Check Out screen with the following items:
  - Ability to exclude Scheduled Check Outs (Include Schedule Check Out check box was added).
  - Ability to exclude one, multiple, or all VIP codes (Exclude VIP field was added).
  - Ability to exclude one, multiple, or all Special codes (Exclude Special field was added).
- The following functionality is generically available and should be reviewed for use by properties within Israel and Sri Lanka. This functionality enables controlling 'No Deletion of Past Rates for any Currency':

- If DELETE\_PAST\_EXCHANGE\_RATES = OFF, the user cannot delete past exchange rates from Cashiering > Currency Calculator > I Want To . . . > Manage > Exchange Rates > History Future when selecting an exchange rate with the Status PAST.
- If DELETE\_PAST\_EXCHANGE\_RATES = ON, and the user has the appropriate Role Manager Task assigned, the user can delete past exchange rates from Cashiering > Currency Calculator > Exchange Rates > History Future > when selecting an exchange rate with the Status PAST.

For Sri Lanka and Israel, the ability to delete Past Exchange Rates is not available.

- The following functionality is generically available, and should be reviewed for use by properties within Mexico and Latin America. Added a Cashiering parameter for Foreign Currency Limits (FOREIGN\_CURRENCY\_LIMITS). When FOREIGN\_CURRENCY\_LIMITS=ON the currency calculator within Cashiering works in the following way. To perform a currency exchange a Guest Profile must be selected (the profile search screen here only searches for Guest Profiles). The Guest Profile must contain a Passport Number and Nationality to complete the transaction. If one or both are missing, a message appears stating that the Nationality, Passport or both must be specified for foreign currency transactions.
- Added the POS functionality generically, however it is a legal requirement for Portugal. In the POS Accounts Setting, a multi-select LOV enables the selection of PM Rooms. When folios are generated for selected PM Rooms, the folio number is generated from a difference sequence than other folios.
- The following functionality is generically available, and should be reviewed for use by properties including those within Latin America, Romania, Turkey, and Taiwan. Added Fiscal Bill Number functionality, which enables the option of showing the Fiscal Bill Number in various search panels and grids within Accounts Receivables. This functionality is active when the following new Cashiering parameters are switched ON:
  - Fiscal Folio Printing (FISCAL\_FOLIO\_PRINTING)
  - Fiscal Bill Number (FISCAL\_BILL\_NO)

Also, when FISCAL\_FOLIO\_PRINTING=ON, Folio Type Configuration functionality is available.

- In the Billing screen, POS check details screen enables you to print the check details by selecting the Print link, which opens a new browser window where you can print the check details.
- Posting Journal is enhanced to flag Pending Review/Approved/Declined comp transactions.
- Reverse Deposit Request functionality is generically available, and should be
  reviewed by properties within the Czech Republic and Poland. When the
  Cashiering function for Deposit Handling (DEPOSIT\_HANDLING) is ON, a new
  Cashiering Setting for Advanced Deposit Handling
  (EXT\_DEPOSIT\_HANDLING) of 17 appears. This setting is generically available.
  When setting 17 is selected, a new Cashiering Setting for Print Deposit Receipt
  (O9\_PRINT\_DEPOSIT\_REQUEST\_RECEIPT) appears:
  - If set to AUTO\_PRINT, and if there is a printer selected, then the deposit request receipt is automatically printed.

- If set to SELECT\_DESTINATION, a popup appears for destination selection.
- Enhanced the Folio report Web Service operation to enable emailing it to one or more recipients.
- The following functionality is generically available, but should be reviewed for use by properties within Bolivia. QR Codes show on all fiscal documents when the code is added.
- The following functionality is generically available, and should be reviewed for use by properties including those within Latin America, Romania, Turkey, and Taiwan. Added Fiscal Bill Number functionality, which enables the option of showing the Fiscal Bill Number in various search panels and grids within Accounts Receivables.
- Country Specific Latin America: You now have the option to print a credit bill, which cancels the original bill, and then generate a corrected invoice. This is necessary when Fiscal Folio Printing is active because you cannot reverse charges on an invoice after sending it to the Fiscal Printer. When voiding a folio for a checked-in reservation, you are given the option to generate a credit bill with all transactions on the original folio reversed. The credit bill will have negative amounts compared to the factura.
- Country Specific Latin America: Folio regeneration after printer failure functionality is available if the Country Mode is set to any of the following: Argentina, Belize, Bolivia, Brazil, Chile, Colombia, Costa Rica, Dominica, Dominican Republic, Ecuador, El Salvador, Guatemala, Haiti, Honduras, Jamaica, Mexico, Nicaragua, Panama, Paraguay, Peru, Puerto Rico, Uruguay, or Venezuela. After posting a negative charge and creating a credit bill using Interim Bill or Checkout Settlement, when generating a credit bill, the user selects the Fiscal Printer and Fiscal Service. If the Fiscal Service response fails, the Fiscal Service retries and again requests a credit bill.
- Country Specific Mexico: When the Cashiering Parameter for Foreign Currency Limits (Foreign\_Currency\_Limits) is set to On, the currency calculator is Cashiering works in the following way:
  - You must select a guest profile to perform a currency exchange. The profile must contain a passport number and nationality to complete the transaction.
     If one or both are missing, a message states that the nationality, passport, or both must be specified for foreign currency transactions.
  - The system validates Currency Limits and Currency Type for the type of guest (local or foreign).
  - If the daily or monthly limit is exceeded, an error message provides the remaining amounts for the daily and monthly limits.

The same logic applies when posting a billing payment, an accounts receivables payment, or a deposit payment.

Country Specific - Germany: The following functionality is now available
generically. If the Advanced Deposit Handling setting is 1 or 0, a deposit receipt
is created at the time of posting. A modified folio should be used for this, for
example sample\_folio\_germany. If the Advanced Deposit Handling setting is 4
(Print folio for deposit receipt, calculating taxes at bill generation):

- The Cashiering > Parameter > Folio No Reprint (FOLIO\_NOREPRINT) should be set to ON.
- Charges are posted against the deposit when the deposit is entered.
- Any window routing with applicable profiles show for selection to post deposit & charges against.
- A Deposit folio and receipt are created at the time of posting.
- Country Specific Spain: The Profile Mailing Privacy (PRIVACY) feature enhances privacy when set to Active. The following Privacy and Identification settings activate an extra step during reservation check-in for asking permission to include the guest in mailings and other marketing activities. The settings are available in the Front Desk group of OPERA Controls. Show Additional steps during Check In (Expose\_Additional\_Checkin\_Train\_Stops). This contains two additional settings for Privacy and ID (Privacy\_And\_ID) that shows the Privacy and Identification stop in the Check In Train. When set to Privacy and ID, it displays the following as child settings: Prompt Privacy at Check In (PROMPT\_PRIVACY\_AT\_CHECKIN\_O9). Available settings are:
  - Always show prompt at Check In (Always).
  - Show based on the number of days from last validation (Days\_After\_Last\_Validation). Enter the number of days (between 1 and 365 days) in a new setting.
  - Show only on the very first check-in (First\_Checkin).

If no setting is selected, the system enters the default setting of Never.

- Country Specific Spain: The Folio Tax Revenue Report (FOLIOTAX\_REVENUE) and associated parameter shows all folio tax information for the selected date.
- Country Specific Spain: When the Profile setting for 'Restrict Profile Fields Changes After Folio Creation' (O9\_RESTRICT\_FOLIO\_PROFILE\_CHANGES) is set to TAXID, when a folio is generated (Interim Bill, Advance Folio, Early Departure Settlement) the Tax ID and TaxID2 fields in the Profile Details screen of the Profile Presentation screen show as read-only. Users cannot change these values once a folio is generated.
- Country Specific Spain: When the Cashiering function for Credit Bill
  (CREDIT\_BILL) is ACTIVE, the user can only generate a Credit Bill from Folio
  History. If a negative balance exists for a guest on a billing window, a normal
  folio is generated. It is assumed that Folio types exist for FATTURA (Fiscal) and
  CREDIT (Credit Folio).
- Country Specific Portugal: Added special VAT calculation functionality.
- Country Specific Portugal: The Generate Credit Bill option in Folio History is no longer visible when a credit bill is generated for the full amount of the folio.
- Country Specific Portugal: Updated the Folio Print Tasks, and Manual Folio functionality is available.
- Country Specific Portugal: Added the Direct Bill folio type to generate a Direct Bill folio when a billing window on the reservation is settled to an Accounts Receivable account.
- Country Specific Portugal: When a folio is settled with a balance 100.00 or less, a SIMPLE FOLIO generates.

• Country Specific – Portugal: When a folio with a balance that is greater than 100.00 is settled, a PORTUGUESE FOLIO type generates.

### **Chain and Property Management**

• In Edit mode, you can update the Country field in Property Controls on the Property Configuration screen.

### **Accounts Receivables**

- Added the setting 'Restrict Folio Types for Partial Transfer of Invoices' in the
  Accounts Receivables group within OPERA Controls. This enables you to set
  Folio Types to be restricted from partially transferring invoices between Account
  Receivables accounts. A selected folio type in this setting enables transferring
  between accounts; however the Amount field in the Transfer Invoice screen is
  read-only and cannot be changed.
- Added Apply Payments Selectively functionality within the Accounts Receivable
  module. On the Manage Account Invoices screen, when you select multiple
  invoices and one unallocated payment, the Actions menu includes the Apply
  Payments Selectively option. When this menu item is selected, the payment
  breakdown screen appears listing all selected open invoices in the account to
  enter amounts to apply.
- Country Specific Spain and Latin America: The Accounts Receivables
  parameter for No Modify Invoice (AR\_Nomodify\_Invoice) is now available in
  OPERA Controls. When this parameter is active, you cannot post, edit, adjust, or
  transfer postings in Accounts Receivables Invoices.

### **Commissions**

- Added user role tasks to control specific actions and features in Manage Commissions. The main task, Manage Commissions, now has the following sub tasks: Attach Commission Record, Process Payment, Payment Activity, Discard Checks, Reprint Checks, Manage Checks, and Commission Reservation Search.
- Made a change in the Manage Commissions Screen enabling you to select a check box for On Hold and for Accounts Receivable payment records.
- Changed the Manage Commissions screen enabling you to filter the Agency/Source/Commission records.
- Country Specific -- Canada: When the new Commissions parameter for Automatic Calculation of Value Added Tax over the Commission Paid (CALC\_VAT\_ON\_COMMISSIONS) is set to On and at least one Commission bank account is set up with a foreign currency, the following is available: Several Commissions reports can display Value Added Tax (VAT) amounts. If the Commission bank account is configured in a currency other than the property currency, you can display the VAT amounts for the foreign currency. The VAT in Foreign Currency check box does not appear on the report parameter when the Commission reports are opened for a bank account configured with a local currency code. The check box does appear if one or more bank accounts selected in the report parameter form of the following Commission reports are configured

for a foreign currency or if you change the bank account (using the list of values) to a bank that is configured in a foreign currency:

- Paid Commissions Report (postpayment.rep)
- Payment Activity (chkregister.rep)
- Payment Details Check Summary Report (payment\_details.rep)

### Configuration

- In the Rate Code Copy process, you can determine whether Negotiated Profiles are copied to the new rate codes.
- The following functionality is generically available, but should be reviewed by properties in Germany. Within Package Codes, the CITY\_TAX formula is available. This enables City Tax to be calculated based on several variables.
- When the function for Child By Defined Age Bucket is active and the Calculation Rule is set to Per Child, fields for Age Buckets 1-3 appear in the Package Code configuration screen to enter pricing based on the configured age buckets. Additionally, if the function for Advanced Packages is active and the Allowance Flag is selected, an additional column for allowance shows for each of the age buckets.
- A check box for Day Type is available for selection in the Rate Code
  configuration screen when the function for Day Types is active in the selected
  property. When this check box is selected, the rate amount is calculated based on
  the day type configuration for the selected reservation date.
- Added the ability to trigger a Data Request through OXI.
- In Manage Role, Booking Controls, added a task for Additional Details and separated out the External Reference user tasks as its own panel.
- When the parameter for Deposit Maturity is active in the rate code configuration screen, an LOV for Deposit Maturity appears with options for Check In, Last Stay Night, and Last Day Advanced Deposit. This field is also available in the Rate Code Protection screen to determine when this field is available for editing.
- When the function for Daily Rates is active, properties can configure up to 20 Daily Rates.
- In multi-tenant environments, added a setting for Business Event Level Consumption with options for External System and External Database. If External System is selected, the application behaves as it does today and any changes to the subscription of business events applies to all properties. If External Database is selected, then a configuration screen appears to configure external database codes and associate properties. When changes are made to the subscription of business event these changes only impact the properties associated to the selected external database.
- Task assignments are now recorded in the change logs.
- Added the ability to switch individual OXI licenses ON/OFF.
- Implemented the multi-property template screen in the transaction code configuration. When the OPERA Reservation System (ORS) or OPERA multi-property (MHOT) license code is active, generic template records can be

- configured and then copied to one or multiple properties. This provides the ability to standardize the configuration across multiple properties.
- Added a configuration screen when the function for Task Sheet Workflow is active to map a room to a floor that is flagged for housekeeping.
- When the function for Buildings is active, a configuration screen for Floor-Building Mapping appears in Accommodation Management. This enables you to map a floor to one or more buildings and allocate housekeeping target credits.
- Added Interface Mappings for UDF fields.
- Added a screen for Event Types configuration. The appropriate tasks must be granted in Role Manager for users to view or manage this configuration.
- Added the ability to delete a selected Property Interface.
- The Trace Text functionality is available for Item Inventory. When a department
  code is linked and the Item Inventory is associated to an Item Class marked for
  reservations, the Trace Text field appears to enter text manually or insert a
  configured value.
- You can define default note texts per property for all note types. If a default note
  text is defined, it is applied as soon as the note type is selected. Once a note is
  saved, the text will not be updated on edit, when either property or note type are
  changed.
- The following Advanced Deposit Setting 17 (Print Folio for the deposit request receipt) functionality is generically available, and should be reviewed by properties in the Czech Republic and Poland. When the Cashiering function for Deposit Handling (DEPOSIT\_HANDLING) is ON, a new Cashiering setting for Advanced Deposit Handling (EXT\_DEPOSIT\_HANDLING) of 17 appears. When 17 is selected, a new Cashiering setting for Print Deposit Receipt (O9\_PRINT\_DEPOSIT\_REQUEST\_RECEIPT) appears. The available values for this setting are AUTO\_PRINT and SELECT\_DESTINATION. A new Cashiering parameter for 'Use Deposit Posting Transaction Codes' (DEPOSIT\_POSTING\_TRANSACTION\_CODES) should be ON. This shows a check box for Deposit Posting on the Manage Transaction Codes screen. When posting a deposit, only those transaction codes that are marked for deposit posting appear in the list of values. Only transaction codes that are not linked to parameter settings can be flagged for Deposit Postings.
- The following function is generically available, but should be reviewed by properties within Japan. The function JAP\_OSAKA\_TAX\_UDF is available within the Package Code Functions LOV, and is used to calculate tax when the package code is attached to the required rate code.
- The following functionality is generically available, and should be reviewed by properties in Japan. Net Room Rate Tax Calculation (JAP\_TAX\_UDF) is available in the Posting Attributes Formula field in Package Codes.
- Replaced the custom-script parameter with a user-definable parameter for Channel Configuration.
- The following functionality is generically available, and should be reviewed for use by properties within Germany. The City Tax (PERC\_CITY\_TAX\_BERLIN) is available within the Posting Attributes Formula field in Package Codes. The

- PERC\_CITY\_TAX\_BERLIN functionality is used to calculate the city tax, based on the purpose of the stay defined on the Reservation > Additional Details.
- Within Accommodation Management, a tab is available for Credit Rules when the OPERA Controls setting for Housekeeping Credits is set to ROOM TASK RULE.
- Added a panel for Floor configuration in Accommodation Management for configuring floors. New tasks added in Role Manager to control access to the screen and the ability to modify the configuration.
- In Function Space configuration, you can create, edit, and delete function space records.
- The following functionality is generically available, but should be reviewed for use by properties within Germany. The following City Tax functions are available: CITY\_TAX\_BERLIN, CITY\_TAX\_DORTMUND, CITY\_TAX\_KOELN, CITY\_TAX\_HAMBURG, and CITY\_TAX\_MUENSTER.
- Added the Malta Environmental Contribution Fee as a Package Code Formula generically. The formula, found within Package Code Configuration calculates as follows: Malta\_Env\_Contribution(RESV\_NAME\_ID,Amount,Number of Nights to Post).
- The following functionality is generically available, and should be reviewed for use by properties within Italy. Country Main Groups can be configured within Geographic Management in Administration. The user needs the correct Role Manager Tasks to access this functionality.
- Added a Description field to enable searching for both Package Codes and Package Groups.
- When the OPERA control for Best Available Rate is active and the setting for Best Available Rate Type is set to Best Bar By Day, a control for Enable Rate Groups appears. When active, a menu for Rate Groups appears in Administration > Financials > Rate Management, for users with the appropriate tasks.
- Kiosk configuration options are available in the channel controls interface when the Kiosk Interface license is enabled.
- You can standardize transaction code configurations across multiple properties
  by configuring and copying generic template records to other properties. You
  must have either an active OPERA Reservation System (ORS) license or an active
  OPERA multi-property (MHOT) license.
- Logging in to a property where the OPERA multi-property (MHOT) and OPERA
  Reservation System (ORS) license codes are not active, provides the copy action
  link. This lets you copy transaction codes to the same property and assign a
  different code during the copy process.
- You can configure Job Titles in Administration per property based on templates. Both Departments and Job Titles in Administration allow user-defined translations of descriptions for display in reports.
- Code Configurations allow you to use special characters allowed in older OPERA versions.

- Country Specific Norway: Within Marketing Management in Administration, the Market Code screen shows a single select LOV for Print Group. This nonmandatory LOV enables Market Codes to be assigned to the government mandated statistical reporting groups of Business, Conference, or Leisure for the property.
- Country Specific Italy: New settings and parameters appear for Italy City Tax functionality within Country Specific OPERA Controls.
- Country Specific Japan: Net Room Rate Tax Calculation (JAP\_TAX\_UDF) is now available and set up as a package code in the Posting Attributes Formula field in Package Codes. On the formula line, when you select JAP\_TAX\_UDF from the list of values, the Service Percent field appears. If this field is not completed, the system applies a default of 10.
- Country Specific -- For properties in Japan, Osaka Tax and Tokyo Tax functions are available. These Package Functions can be used with Inclusive or Exclusive Accommodation Tax.
- Country Specific Germany: The City Tax (PERC\_CITY\_TAX\_BERLIN) is now available in the Posting Attributes Formula field in Package Codes. This calculates the City Tax based on the purpose of the stay defined on the Additional Details screen in a reservation. You can add the Purpose of Stay field on the Additional Details screen using Page Composer. In Reservation Management, you must configure the Purpose of Stay to activate the PERC\_CITY\_TAX\_BERLIN functionality. The description of the purpose of stay you want to activate must contain an asterisk in the first position, for example, code CTAX with the description, \* City Tax Guest. If the description is City Tax Guest \*, it will not invoke the City Tax. City Tax is set up as a Package Code. On the formula line, when you select PERC\_CITY\_TAX\_BERLIN from the list of values, the Addon Tax Percent field and the Inclusive Tax Percent field appear. These fields are not mandatory; if not completed, the system uses hard-coded default values. The values are: Addon Tax Percent = 5, Inclusive Tax Percent = 6. The Package Price can be set as 0.00 with the desired date range.
- Country Specific Latin America, France, Greece, Portugal, Italy, and Romania: Folio Print Task setup is now available in Folio Types Cashiering Management. This is activated when the Cashiering function for Credit Bill (CREDIT\_BILL) is set to Active, or the Cashiering parameter for Fiscal Folio Printing is switched to On. You must have the appropriate Folio Types tasks to create Folio Types. When the task is active, a new Folio Types screen appears in Cashiering Management from the Administration menu. You can create Folio Types for Tax Types and link the folios required to print for that Folio Type. If Folio Language is set to Active, the folio language appears. You can link the folio to the Folio Type of the same language. A maximum of two records can exist for each Tax Type: one with credit marked and one without credit marked. When creating Folio Types, Tax Types are not visible in the list of values if they already have an existing record.
- Country Specific France: The PERC\_FRANCE\_FULL\_BOARD from the Posting Attributes Formula field in Package Codes calculates Lodging Services Revenue Tax. This tax is an added tax configured as an Add to Rate Separate Line. The

function calculates a 2% tax on the amount derived based on the following calculation:

- Trigger Amount/Gross Amount = ((Package rate amount / No of Persons) \*
   .75) is more than or equal to 200.00 or (Package rate amount / No of Persons) is more than or equal to 267.00.
- Net Amount = ((Package rate amount / No of Persons) \* .75) /1.055).
- A 2% tax calculation is based on this Net Amount.
- Also, a 5.5% inclusive tax is added to this 2% tax amount to calculate the gross amount for the 2% tax package.

### **Dashboards**

- Dashboard can be configured per property or per HUB or globally (if multiproperty).
- Each user is able to configure multiple pages on their dashboard; each page containing a variety of tiles.
- Tiles can be relocated on the page to suit each user.
- Tiles support drill down into details by clicking highlighted values when hovering over.
- Multiple instances of the same tile can be added to the dashboard and configured to fetch data for a different room class or property.
- A new statistic for Walk-In Reservations is added to the Activity tile. It records
  reservations made and checked in for the current business date of the property
  after using I Want To... Create Walk-In Reservation. Statistics are for Rooms,
  Persons, and VIP.
- A new Image Gallery tile is available on the Dashboard that allows showing any category of images available in Administration in a carousel display.

### **Events**

- For properties where the function for Diary is set to active, users with the
  appropriate tasks can create simple events. For properties with an active
  OPERA5 Sales and Catering license code, the events are view-only in OPERA
  Cloud. Creating and managing events must be conducted in OPERA 5.
- A link for Property Calendar is included in the list of available options within the My Favorites for F2 Quick Launch functionality.

### **Exchange**

- Added the following resync functionalities:
  - Added the ability to start and stop Oracle Exchange Interfaces (OXI).
  - Added Hurdles resync functionality.
  - Added Promotion resync functionality.
  - Added Owner Contracts resync functionality.
  - Added Events resync functionality.
  - Added Stays resync functionality.

- Added Products resync functionality.
- Added the ability to perform resyncs of Datamarts.
- Added Blocks resync functionality.
- Added Inventory resync functionality.
- Added Function Space to OXI resync.
- Added the ability to resync inventory through OXI Exchange.
- Added the ability to perform various resyncs through OXI.
- Moved OXI resync functionality.
- Purge Data Details in Interface Setup provides a quick reference of configured interfaces for the properties and the number of days that the messages are kept in the message status tables before being purged permanently. To set up the interface for automatic purging, you need to activate purge data only once. Go to the Interface Controls, select the interface type, property, and the interface and then provide a value for the setting in "Purge No Days."
- Implemented re-synchronization of turnaways. This enables you to update an external system with statistical information related to business turned away. You can re-synchronize turnaways individually and in no particular sequence at any time. Re-synchronization can record a set of turnaway codes and Date Range (Arrival/Update/Created Date) with additional filters for Rate Codes and Room Type in the external system.
- Configuration changes that occur in Exchange will be logged for reference/tracking purposes. You can view them under OPERA Cloud>Miscellaneous>Changes Log by selecting Interface User Logs in the activity Group field.

### **Exports**

- Ability to configure back office export mappings for data translation when generating back office exports. Mapping is available from the Administration menu in Interface Setup. Configuration is controlled by Interface Administration, Export Mapping user tasks.
- Converted back office interfaces SCALA, SUN Interface, SUN 4 Interface, SUN 5
   Interface, and SAP. The remaining interfaces will be converted in a subsequent release. With this enhancement, back office export is no longer dependent on an active OPP\_BO license code. If you have existing, customized OPERA V5 back office exports, you can generate them in OPERA Cloud by activating the OPP\_BO license via OPERA Cloud menu.
- Implemented export delivery using HTTPS. You can configure this delivery method in exports delivery configuration. Configuration is required within the Oracle service bus server prior to selecting HTTPS for delivery.
- Added the ability to download generated export files. Once a user is granted the
  user task for Export Download, a row level action Download within the
  Generated Exports screen appears. Upon selecting this action, the export file is
  downloaded directly to the client machine.

- Back Office Export: Country Specific Italy: The following views are available when the Back Office license is Active:
  - BOF\_DEP\_CHKOUT\_TOTALS
  - BOF\_BILLTYPE\_TAXCODE\_TOTALS
  - BOF\_BILL\_NO\_TAX\_CODE\_TOTALS
  - BOF\_ZERO\_FOLIOS
  - BOF\_FATREP\_BILL\_TAXCODE\_TOTALS
  - BOF\_FATREP\_TAX\_CODE\_TOTALS
  - BOF\_CITYLED\_TAX\_CODE\_DETAILS
  - BOF\_AR\_OLDBAL\_PAYMENTS
  - BOF\_UNALLOCATED\_PAYMENTS
  - BOF\_CURRENCY\_EXCH\_DETAILS
  - BOF\_CHEQUE\_EXCH\_DETAILS
  - BOF\_CITYLED\_TRXCODE\_DETAILS
  - BOF\_DEP\_CHECKEDIN\_TOTALS
  - BOF\_DEP\_REFUND\_TOTALS
  - BOF\_DEP\_RECD\_TOTALS
  - BOF\_RESV\_REVENUE\_RECORDS
  - BOF\_ROOMREVENUE\_RATECODE
  - BOF\_NOBILL\_REVENUE\_RECORDS
- A country statistics export for Spain is an XML export providing details about stat statistics for specific source codes and revenue information.
- The GAF Export is generically available with Country Exports. This functionality should be reviewed by properties in Malaysia.
- Country Specific Italy: Added the Country Export IT\_ASTAT in the Country
  Export Template Files for selection. This export is used for statistics reporting for
  Provincia Autonoma di Bolzano.
- Country Specific Italy: The Alloggiati Country Exports are generically available
  and should be reviewed. When the General parameter for Use Country Specific
  Exports (COUNTRY\_EXPORTS) is ON, this functionality is available.
- Country Specific Portugal: The Police Export is available within Country Exports.

### **Financials**

- Fiscal Information in the Generic Fiscal Payload uses Revenue Buckets. In order
  to assign a default value to a group of transaction codes, Revenue Buckets
  Functionality is enhanced with a new field to add a default value at the Bucket
  Code level.
- Added check boxes for Rate Update and for Restriction Update to make uploaded rates compatible with MyFidelio.
- Country Specific France. When the Country Mode of a Property is configured for France (FR), two new Exports are available. Each of the Daily Archive Exports (DAILY\_ARCHIVE and DAILY\_ARCHIVE\_DAY) can be created from a

template as a Country Export. The Daily Archive Export (DAILY\_ARCHIVE) is designed to run during every End of Day in order to generate an XML file. The XML file contains the Export data, which is comprised of multiple pieces of information for the business date. If the business date coincides with the last business date of the month, then a MonthlyArchive section will appear at the bottom of the Export data. If the business date coincides with the last business date of the year, then a YearlyArchive section will appear at the bottom of the Export data.

The name format of the Export file displays as:

ARCHIVE\_PERIOD\_YYYYMMDD.XML

The overall structure of the Export can be summarized into 9 sections.

#### Company

Basic hotel information.

#### GrandTotalPeriod

- Financial information about the Grand Totals Daily period.

#### GrandTotalsTicket

- Financial information about the Grand Totals.

#### **Duplicates**

- The Duplicate Folio records generated on the business date.

#### **Invoices**

The Folio records generated on the business date. Summarized line items are also included.

#### AuditTrails

- All records generated into the JET on the business date.

#### Bills

- The information Folio and Pro-Forma Folio records generated on the business date. Summarized line items are also included.

#### **Monthly Archives**

- Financial information about the Grand Totals Monthly period (if closed).

#### YearlyArchives

Financial information about the Grand Totals Yearly period (if closed).

### **Front Desk**

 OPERA Cloud introduces Advance Check In of Reservations, designed to allow users flagging arrival reservations to an Advance Checked In state when a room is not ready or available for the user to complete a check in.

Ideally, when guests arrives to a hotel their room should be ready to check in but due to the nature of our business sometimes this may not be the case. For those occasions, users may now Advance Check In reservations during the check in process and have guests enjoy the facilities of the hotel while waiting for the room to become available. Individual and Block reservations may also be Advance Checked In in bulk using Mass Advance Check In.

Advance Checked In reservations take the characteristics of an already checked in reservation but without being actually checked in; meaning that any deposits in the reservation are matured (*changed from the Deposit Ledger to the Guest Ledger*), charges can be posted from Point of Sales, and the reservation cannot be cancelled unless advance checked in is reversed. Housekeeping and Front Desk operations may keep track of Advance Checked In reservations looking at the new Advance Check In Dashboard Tile or by searching in the new Advance Checked In predefined search screen.

In order to set options when Advance Check In function is active at a property, the following OPERA Controls are available:

- Auto Check In of Advance Check In Reservations Parameter
   Advance Checked In reservations are automatically checked in by OPERA
   once the room status of the reservation matches the status set for this feature.
- Room Status for Auto Check In of Advance Check In Reservations Setting Use to set the status when Advance Checked In reservations should be automatically checked in.
- Estimated Time of Return (ETR) Parameter
   This option allows users entering a time and a comment about the approximate time the guest will return to the hotel or front desk to collect room keys. This information helps keep track of reservations and servicing of rooms.

To control access to Advance Check In options, the following new tasks are now available in Role Manager under Bookings tasks:

- Advance Check In Reservations
- Mass Advance Check In Reservations

New Data Elements for Advance Check In, Estimated Time of Return (ETR), and ETR Comments are available to be used in Reservations Business Event configuration.

Flagging and reversing Advance Check In on reservations is recorded in the Changes Log.

When Advance Check In function is active the following changes may be seen in OPERA Cloud:

- Advance Check In button within the check in steps
- Mass Advance Check In option in Arrivals and Room Assignment screens
- Manage Blocks provides an option to Advance Check In Arrival Reservations
- Assign Room and Advance Check In option in Room Assignment screen
- A dashboard tile for Advance Check In showing statistic for current and already checked in Advance Checked In reservations
- A predefine search for Advance Check In showing current and already checked in Advance Checked In reservations

- Manage Reservations' Reservation States search filter provides an Advance Checked In option
- Arrivals search criteria provides an option to Exclude Advance Checked In reservations, as well an Advance Checked In Reservation States filter.
- Reservations show Advance Check In state next to the reservation status
- ETA field is updated with the time when Advance Check In takes place
- ETR and ETR Comments are available in Stay Details within reservations
- Reservations search results views for Table, List, Card and Console show details for Advance Check In as well ETR and ETR Comments
- Sort By options for Arrival Date and ETR ascending/descending
- The Room Dairy provides a search filter and visual information on current reservations in Advance Check In state
- The res\_detail report has been enhanced to allow users filtering reservations based on Advance Check In state
- Advance Checked In reservations cannot be moved between properties
- Arrival date on Advance Checked In reservations cannot be changed
- Advance Checked In reservations need to be checked in before completing End of Day

Advance Check In is available on Arrival date for reservations with a valid payment method and it can be completed for one or multiple reservations with or without a room assigned.

A user whose role has been granted with Advance Check In Reservations task is able to select the Advance Check In button available within the Check In steps, and upon its selection the user is presented with the Expected Time of Return screen where a time and comments may be added to the reservation, and then complete the advance check in process.

A user whose role has been granted with Mass Advance Check In Reservations may select two or more reservations from Arrivals or Room Assignment screens, and a Mass Advance Check In button becomes available which takes the user to Mass Advance Check In. Here the user is presented with a steps process where a time and comments may be added to be applied to all reservations, rooms may be assigned and continue with mass advance check in process.

Advance Check In for single and multiple reservations performs the same validations done for check in, including authorizing credit cards based on the authorization rule on the reservation. Room keys may be created, based on interface configuration and third party vendor support, and registration cards may also be generated.

Advance Check In provides benefits for the guest and the hotel such as:

- Post charges to the reservation folio prior to checking in
- Users may easily identify which reservations are flagged Advance Checked In
- Add Expected Time of Return (ETR) and ETR comments

- Prioritize and sort Advance Checked In reservations by Expected Time of Return (ETR)
- Assign rooms to reservations based on Expected Time of Return (ETR)
- Set Advance Checked In reservations to automatically check in based on room status
- Check in multiple Advance Checked In reservations (Mass Advance Check In)
- OPERA Cloud has been enhanced with the ability to flag reservations to receive
  notification when the guest room is ready to be occupied and is controlled by the
  Reservation parameter External Notifications. This functionality allows guests to
  specify a desired primary and secondary phone and/or email address they would
  like to be contacted by. The following Reservation business event elements have
  been introduced with this enhancement (opted for comm yn, communication,
  communication role, communication type).
- Added Mass Check In functionality to check in multiple reservations in a batch
  process from the Room Assignment screen. You can assign rooms and check in
  the reservations in a batch process from the Room Assignment screen. A Mass
  Check In task can be assigned to Chain and Property roles. Within the Mass
  Check In processes, you can create keys and print registration cards (depending
  on the configuration of those two components). Mass Check In activity is
  captured within the Changes Log and can be displayed and filtered by time.
- Enhanced the Key Encoding functionality with a configuration to support sending a Valid Start Date and Time with DLS Vendor support, defaulting to Duplicate Key type when previous keys are known to have been made, showing the number of previous keys made and Additional Rooms. Also added search criteria in Property Interface Controls when searching for reservations to create keys for, and a Room Keys panel when multiple reservations are selected for key creation.
- Enhanced the Room Assignment screen:
  - Added filter search criteria for ETR From/To when ETR is active.
  - Added a sort option for 'Arrival Date and ETR ascending' within the search results.
  - Show ETR information within search result records.
- Added Guest Locator functionality available when the Reservation function
  Guest Locators is set to Active. The Locators screen is used to inform hotel
  personnel, particularly Front Desk staff and telephone operators, of the guest's
  on-premises location if the guest wants to be contacted for phone calls or other
  reasons while away from their room. A locator can even be placed on a guest
  who has checked out, but only for the check-out date of the guest.
- An Open Balance selection is now available from the Quick Launch menu for In House, Departures, Quick Check Out, Open Folios, and Scheduled Check Out Search.
- Reorganized menu items within the Reservations Workspace and the Front Desk Workspace.

### Generic

- For enhanced usability, an always-present side panel containing links to the
  overview panel and the details panel displayed down the page is available on all
  presentation pages. Keyboard access keys are also available for the links
  displayed in the side panel. The access keys appear when you select [cntrl] key.
  Based on the key combination input, the access key will take you to the selected
  panel.
- You can now export search results displayed in table view to ExcelHTML and CSV formats from all search pages that offer table view, such as Profiles, Reservations, Blocks, Events, and Accounts Receivable. The export feature is available by clicking View Options.

### Integration

- The following services are routed through the OPERA Service Bus:
  - OPERA Cloud UI Web Services.
  - OPERA/OEDS Gaming inbound services.
  - ADS inbound APIs support ASP environment.
- Added Web Services for generic yield interfaces.
- FetchBlock, CreateBlock, and ChangeBlock Web Services supports
   BlockProfileType = Profile as an input parameter for profile updates of any
   profile type. For backward compatibility, it is also still possible to pass the
   BlockProfileType as the actual profile type (GroupId, CompanyId, AgentId,
   SourceId, CompanyContactId, AgentContactId, or SourceContactId).

### **Interfaces**

- The Delivery Management configuration feature provides an option for General Delivery to be used for setting up delivery of reports, profile requests, and other miscellaneous documents.
- For OPERA Cloud next generation OXI, business events queues have been migrated from the Oracle advanced queue to the JMS based Queue Legacy interfaces. HTNG, Gaming, ADS, and GDS business event processors are enhanced to support the JMS based queue.
- On the Channel Rate Mapping screen, the Block Rate Indicator list of value (LOV) now supports Block Code, Rate Code, and Block Rate Code.

### Miscellaneous

24

- Migrated Interface Controls from the OPERA legacy system to OPERA Cloud.
   You can now open and change the status of property interface controls from a reservation.
- For the Property Interface Configuration, the Miscellaneous>Changes Log under the Configuration activity Group displays New, Edit, and Delete changes made to Property Interfaces and Machines by Date, Time, Activity Type, User, and Description of the changes that occurred on that system date.

• The FILOSOF and DATEV PRO Back Office exports are implemented in OPERA Cloud. Under Miscellaneous > Exports > Back Office, search results will now include the DATEV\_PRO. DATEV\_PRO\_CL, FILOSOF\_MARKET, FILOSOF\_CITYLEDGER, FILOSOF\_REVENUE, and FILOSOF\_STATISTICS exports.

### Inventory

- Changed all references to Rooms Availability to Property Availability.
- The Property Availability screen is now adaptive, supporting the display of a
  varying number of day columns based on the desktop resolution. If you resize
  the browser window, the page will refresh and display the maximum number of
  columns suitable for the new browser window size.

### **OPERA Controls**

- Added the following OPERA Controls:
  - Show AR Settlement parameter in the Cashiering group. When active, Account Receivables Settlement Payment is printed on the Folio.
  - Days to Mask Credit Cards setting in the Credit Card group. This defines the number of days after which the credit card information on a reservation is masked and not available to view regardless of your task in the role.
  - Purge CC Auth Log Days setting in the Credit Card group. This defines the number of days when the credit card authorization log will be removed.
- The following functionality is generically available, and should be reviewed for use by properties within France and Italy. Added Report Tax Bucket functionality and a setting REPORTS\_TAX\_BUCKETS in the Cashiering group within OPERA Controls. The setting allows the choice of 10 records from the available list of Tax Buckets or leave it blank. If left blank, then Tax Buckets 1-10 are included by default in reports.
- The Default Registration Card setting is now available in the Front Desk group in OPERA Controls. The selected value defaults on the Report Destination screen when generating a registration card.
- Added the parameter 'Show Add Separate Line Packages to Rates in the LTB' and the related functionality.
- A new Cashiering parameter for Use Deposit Posting Transaction Codes
   (DEPOSIT\_POSTING\_TRANSACTION\_CODES) should be set to On. This
   displays a Deposit Posting check box on the Manage Transaction Codes screen.
   When posting a deposit, only transaction codes marked for deposit posting
   appear in the list of values. You can flag transaction codes for deposit posting
   only if they are not linked to parameter settings.
- Added a control for Credit Limit Overage Payment in the Credit Card group
  within OPERA Controls. When this parameter is on, a check box for Credit Limit
  Auto Pay becomes visible in the Payment Instructions panel of reservations, and
  the following controls become available to set this functionality:
  - Default Credit Limit Overage Payments Auto Pay: Flags the Credit Limit Auto Pay check box on new reservations.

- Credit Limit Overage Payment Failure No Post Flag: Flags the No Post check box in reservations when a Credit Limit Overage Payment fails in a reservation.
- Exclude No Post Reservations For Credit Limit Overage Payments: Excludes reservations flagged as No Post from the Credit Limit Overages Payment process.
- Credit Limit Overage Payments Interval Time: Specifies the interval in minutes after completion of an automatic Credit Limit Overage processing of Payments and the start of the next instance.
- Credit Limit Overage Payment Methods: Sets the Credit Card Payment Methods to be included in the automatic Credit Limit Overage process.
- Added the application control Use Folio Number for Deposit Receipt. When activated, the deposit receipt is assigned the next folio number.
- A parameter 'Restrict Negative Sale in Charge It' under the Cashiering module
  restricts performing a settlement with a negative balance on the Charge it screen.
  When the parameter is turned on, and if the balance on the charge it screen has a
  negative value, a message prompts that negative sales are not allowed.
- The Currency Exchange Paid Out Transaction Code is available in the Cashiering Group within OPERA Controls. This setting is available when the Foreign Currency Handling function is active, and it is used to record currency exchange paid outs.
- Added the following OPERA Controls:
  - Accounts Receivables Settlements Visible on Folio: Parameter available in the Cashiering group. When active, Account Receivables Settlement Payment is printed on the folio.
  - Days to Purge Credit Card Authorization Log: Setting available in the Credit Card group. This defines the number of days when the credit card authorization log is removed.
- The Property Tax ID (PROPERTY\_TAX\_ID) setting is available within the OPERA Controls under the General group.
- When using the I'm Looking for... in OPERA Controls, child controls are returned in a read-only state if the parent is inactive or off.
- The Deposit Handling Deposit Maturity Preference setting is available in OPERA
  Controls under the Cashiering group. This control provides two options for
  maturing deposits to reservations:
  - Check In, the deposit is transferred when the guest checks in.
  - Last Night Stay, the deposit is transferred during the reservation last night's night audit.
- The Cashiering Setting for Reference Currency Code (SUMMARY\_CURRENCY\_CODE) is available. The currency code entered is used when printing folios.
- Added the OPERA control Use Back Office Export Mappings located within the Exports group to control the visibility of back office export mapping types and codes.

- Added a function called Buildings in the Room Management control group.
   When this function is active, a configuration screen appears in Accommodation Management for Buildings. This screen enables the configuration of Building Groups and Buildings.
- The Days to Purge Credit Cards setting is now available in OPERA Controls.
   This setting defines the number of days when credit card information will be removed from a reservation when no transactions or reservations are active.
- The Default Posting Room setting in now available in the Interface Controls (IFC) group.
- Implemented visibility conditions on certain OPERA Cloud controls governed by licenses. The configuration of licenses and required controls allows visibility of related tasks. For example, in a non-Property Management System (PMS) environment such as a MYFIDELIO or an OPERA Reservation System (ORS) only, controls specific to PMS or Sales and Catering (SC) are hidden when only ORS is active.
- Country Specific -- Asia: A new parameter in the IFC group of OPERA Controls
  enables the following cashiering functionality when set to On: Exclusive taxes
  will be posted as Itemizers by the Point-of-Sale (POS) Interface
  (EXCL\_TAX\_BY\_IFC).
- Country Specific -- Israel and Sri Lanka: The ability to specify No Deletion of Past Rates for any currency is now available in OPERA Controls. When the Foreign Currency Codes function is set to Active in the Cashiering group, the parameter controlling Delete Past Exchange Rates becomes available. When Delete\_Past\_Exchange\_Rates is set to On, a new Role Manager task becomes available. This task is located in Role Manager > Tasks > Financials > Cashiering > Currency Exchange Calculator > Delete Past Exchange Rates. It lets you delete past exchange rates from the Cashiering > Currency Calculator > Exchange Rates > History Future when selecting an exchange rate with the Status of PAST. The Force Cashier Login parameter in the Cashiering group provides additional security to financial information. When you set the parameter to Active, a cashier login appears when you open the following:
  - Post Rule and Unallocated Deposits from Reservations, Deposits
  - The Balance link to open Manage Billing from Reservations
  - I Want To . . . Go to Manage Billing
  - I Want To . . . Check Out
  - Post Rule and Unallocated Deposits from Blocks, Deposits
  - Cashiering from the Financials menu
  - Post It from the Financials menu
  - Manage Accounts Receivables from the Financials menu
  - Accounts Receivables from the Financials menu
- Country Specific -- Mexico: A new Cashiering parameter controls Foreign Currency Limits (FOREIGN\_CURRENCY\_LIMITS). When this parameter is set to On and you are assigned the Edit Foreign Currency Limits task, the following becomes available in Cashiering Management:

- The Foreign Currency Codes screen provides an additional window for Foreign Currency Limits setup. The following fields become available: Local Daily Currency Limit, Local Monthly Currency Limit, Foreign Daily Currency Limit, and Foreign Monthly Currency Limit.
- You can set currency limits on each currency set up in the system. Currency limits are global, not property specific. Updates appear in the Change Log.
- Country Specific France. When the Country Mode of a Property is configured for France (FR), a new Certificate link will be visible in the Property Configuration screen. The certificate acknowledges that OPERA is compliant with France legal requirements.

Path: Administration> Enterprise> Chain and Property Management> Properties> Edit> Certificate.

The Certificate details are comprised of 4 pieces of information.

- Certificate Category: The category of certification.
- Certificate: The type of certification.
- Certificate No: The number of the certificate.
- Logo: The official logo corresponding to the certification.

A new link for Localization was created within the Property section of Property Configuration in OPERA. The Localization link will only display when the field for Country Mode is populated for the Property. When the Country Mode = FR (France), then the following items will display on the Localization screen.

- Business ID field
- Business Registration Code field
- Fiscal Year Begin Month field & LOV button
- Fiscal Year Begin Day field & LOV button

Path: Administration> Enterprise> Chain and Property Management> Properties> Edit> Localization.

#### **Business ID**

- The field for Business ID corresponds to the SIRET of a property in France. The field is not mandatory, and the value may be changed at any time.
- All Profile Types have been enhanced to allow a User to add the field for BUSINESS\_ID on the Manage Profile screen under profile overview section. Business ID on the Profile corresponds to the SIRET of the Profile, not the property.
- Business ID can be made visible on a Folio by customizing the Report
  (sample\_folio.rtf) with the merge codes for BUSINESS\_ID and
  PAYEE\_BUSINESS\_ID. When a Folio is generated, the Business ID will display
  the corresponding property value from the Localization screen; the Payee
  Business ID will display the corresponding value from the Profile of the Payee.

#### **Business Registration Code**

- The field for Business Registration Code corresponds to the NAF of a property in France. The field is not mandatory, and the value may be changed at any time.
- All Profile Types have been enhanced to allow a User to add the field for BUSINESS\_REGISTRATION on the Manage Profile screen under the profile

- overview section. Business Registration on the Profile corresponds to the NAF of the Profile, not the property.
- Business Registration can be made visible on a Folio by customizing the Report (sample\_folio.rtf) with the merge codes for BUSINESS\_REGISTRATION and PAYEE\_BUSINESS\_REGISTRATION. When a Folio is generated, the Business Registration will display the corresponding hotel value from the Localization screen; the Payee Business Registration will displays the corresponding value from the Profile of the Payee.

Fiscal Year Begin Month

The Fiscal Year Begin Month represents the first month of a fiscal year for a
property. The field is not mandatory, and the value may be changed at any time.
If the field is blank, then OPERA considers the beginning month of the year to be
January and the ending month of the year to be December (ie a calendar year).

#### Fiscal Year Begin Day

- The Day represents the first day of a fiscal year for a property. The field is not mandatory, and the value may be changed at any time. If the field is blank, then OPERA considers the Day to be 1.

### **Page Composer**

- The CHILD4\_LABEL and CHILD5\_LABEL, in conjunction with Page Composer customization, shows in the Stay Details and LTB screens when Child Rates by Defined Buckets is active in OPERA Controls.
- You can customize the following screens and related panels with Page Composer:
  - Profiles
    - Profile Overview
    - Profile Details
    - Identification (Personal Details)
    - Create Profile (Guest Details)
  - Look To Book Sales Screen
    - Caller Info
    - LTB (Search filters)
    - Book Now screen
    - Turnaway
  - Reservations
    - Reservation Overview
    - Stay Details
  - Dashboard
    - Page and Tiles
  - Check In
    - Reservation Overview
    - Identification Step (Personal Details)
  - Check Out

- Reservation Overview
- Blocks
  - Block Overview
  - Room Details
  - Catering Details
- Quick Launch
  - Custom and Quick Links
- Search Area
  - Search filters
  - Manage Columns

The layout and content of panels can be altered: fields can reordered, added or removed and their properties such as mandatory, default value and color specified. Panels within presentation pages can also be extended with custom logic using Expression Language; EL can be used to make fields conditionally mandatory, pop a message to user to set the value of field based on the value in another field. Static and dynamic web links can also be configured to launch external website or web applications from within OPERA Cloud Customization is possible at Global, Hub and Property levels – a hierarchy of inheritance applies if customized applies at all three levels. Individual users with 'personalize' task granted are also able to personalize panels – limited to removing and reordering fields within a panel.

### **Payment Integration**

- Added functionality for credit card authorization reversal transaction when the existing configuration is set up for the payment types.
- Enhanced the functioning of Secure Vault Payments (Vault) and Europay,
  MasterCard, and Visa (EMV). If an Interface Configuration Electronic File
  Transfer (IFC8 EFT) Type is active, all Property Management Service (PMS)
  credit card transactions go through the database to be polled by the IFC8 Web
  service.

### **Profiles**

- The Primary Details section on the Create Profile screen now enables Page
  Composer customization of fields based on the profile type. You can also add a
  new Nationality field for creating guest and contact profile types and make it
  required. Changes made to these fields appear in Manage Profiles and the Look
  To Book Sales Screen when creating a profile.
- Added the ability to create subscriptions for profiles to remote OPERA PMS installations.
- Scheduled activities posted from an external leisure system show in the reservation and guest profile by the activities hyperlink in the Overview panel.
- Added a new search screen for suspended profiles.
- Made the following changes to Contact Profiles:

- A Sales Information Panel is available for Contact Profiles when OPERA Control > Profiles > Sales Information is active. This panel includes the following fields:
  - Business Segment
  - Scope
  - Scope City
  - Action Code
  - Influence
  - Territory
- On the Contact Overview and Contact Details panels, the following fields have been added or moved:
  - o Influence (added)
  - Owner (moved from panel to field)
  - Position
  - VIP (moved)
  - o Nationality (moved)
  - The following items were removed from the Contact Profile:
  - o Currency field
  - Ownership panel
- Made the following changes to Account Profiles (company, travel agent, source):
  - On Account Overview and Details:
    - Moved Profile Details panel to above the Communication panel.
    - Added the Priority field
    - o Added the Industry Code field
    - Added the Owner Code field
    - Moved the Territory field to the Sales Information panel
    - o Moved the Business Segments field to the Sales Information panel
    - Added a Sales Information panel containing the following fields:
    - Priority
    - Industry Code
    - Territory
    - Business Segment
    - Account Type
    - Scope
    - Scope City
    - Action Code
    - Competition Code
- Removed the following items from Accounts:
  - Language field
  - o VIP Status field

- Currency field
- o Membership Tier link
- E-Certificate link
- o Membership link
- Claims link
- Ownership link
- Added a control item to auto populate the Membership Card Number. When this
  is activated and a new primary membership is added to a profile, the
  Membership card Number will automatically populate based on the algorithm
  configured in the membership type setup. If the OPERA Cloud PMS and Loyalty
  system are in the same database, the card number will populate from the local
  database. If connected to a external OPERA V5 OCIS / OPERA Cloud Loyalty
  system, a web service call will be made to that system to check the algorithm
  configured and populate the card number using that external system.
- It is now possible to distribute negotiated rates and preferences from one property to another in multi-property operations.
- Guest names now display in a standard and consistent manner in all search results.

### **Reports**

- Added Stationery Customization using BI Publisher add in for Microsoft Word.
- The Tax Types by Trx Codes (cf\_taxtypesbytrxcodes) report, which is generated through Applications > Reports, provides a list of all the configured tax types and the transaction codes configured as taxes/generates using this tax type.
- The Profile Notes (pr\_notes) report, which is generated through Miscellaneous > Reports > Reports, can show notes attached to profiles, including internal notes, and also any resolved or unresolved profile notifications.
- Added the ability to copy existing reports between properties
- The ability to configure shift reports, which can be accessed through Applications > Reports > New or Edit links, is available when the Reports -Manage Reports user task is granted.
- Added the following reports:
  - The noshow\_ext report.
  - The Trial\_balance\_tax\_01 report using the GEN1.fmx parameter form.
  - The princompleteaddress report.
  - FINTRXSUMMARY report.
  - Actual Business Block Rooms Report (rep\_actbh).
  - Profile Address report, pr\_address.
  - Transportation Requests report, transreq.
  - Rate Change Report, res\_rate\_compare.
  - Three Month Forecast Report, three\_month\_forecast.
  - Guest Preference Report, preference\_forecast.

- Sales Tiered Statistics report, sales\_tiered\_stats2.
- AR Activity report, aractivity.
- AR Traces report, artraces.
- Offline Credit Card Settlements Pending Report, cc\_offline\_settlements.
- Hurdle Point report, hurdle\_point.
- Hurdle Point2 report, hurdle\_point2.
- Package Ledger Balance report, pkgledger\_balance.
- Specials Statistics Report, specials\_statistics.
- The report service\_request\_compare.
- Updated the police\_report2 to include additional data. The report is generically available and should be reviewed by properties within Morocco and Saudi Arabia.
- The Report for Group Business In House Summary (nagrpbussumm) is available generically. The report uses report parameter NAGRPABUSSUMM, which has the following fields available: To Date, Blocks, Room Class (if Room Class is Active). This report lists each Block names currently in-house, number of rooms, persons, and revenue associated with these rooms. Print this summary report to determine the actual number of rooms that have materialized.
- The following functionality is generically available and should be reviewed by
  properties within France. When DEPOSIT\_FOLIO and
  ADVANCED\_TAX\_HANDLING\_FOR\_DEPOSITS functionality are active
  within the Deposit Handling (DEPOSIT\_HANDLING), the
  DEPOSIT\_LEDGER\_DEPOSITS report using RES2 parameter form shows fields
  for Deposits Outstanding and Deposits Paid.
- The following is generically available and should be reviewed by properties in Vietnam. Updated the Report Parameter for police\_report2 to include a filter for Reservation Status. This enables selecting statuses, which includes the status for in-house guests.
- The following report is generically available and should be reviewed for use by
  properties within Spain. Within OPERA Reports the Folio Tax Revenue Report
  (foliotax\_revenue) and associated parameter are available. This report shows all
  folio tax information for the selected date.
- Added the On the Books Sales Statistics (otb\_sales\_statistics) report in OPERA
  Cloud. You can run the report for a stay date range and filter results by
  single/multiple/all room classes. You can added the report to the End of Day
  (EOD) report sequence or to Shift reports. This report is available for scheduling.
- Added the Individual Profile Productivity-Summary (profprodsum) report in OPERA Cloud. You can run the report for a stay date range and filter the results by single/multiple/all Rate Codes, Country, Membership Types, and VIP. Additionally, you can select whether the output should include Booked/Stayed/Both. You can add the report to the End of Day (EOD) report sequence or to shift report. This report is also available for scheduling.
- Added a Reservation Repeat Guest report (resrepeatguest) to the Reservation report group. The report displays due-in or reserved (if future date) reservations

- that have a guest profile with stay history at the property linked to the reservation.
- Changed the Transaction Code label to Tax Transaction Codes for the cf\_taxtypesbytrxcodes report. The relabeling is applicable for all properties.
- Country Specific Spain and Portugal: The Police\_report and associated parameter are now generically available.
- Country Specific France: The Financial Report finjrnlbytrans2 using parameter CAS2 shows check boxes for Include Deposit Folios and Include Deposit Receipts. This is available when the following are set in OPERA Controls:
  - Cashiering Function for Deposit Handling (DEPOSIT\_HANDLING) = ACTIVE
  - Cashiering Setting for Advanced Deposit Handling (EXT\_DEPOSIT\_HANDLING) = 9
  - Cashiering Parameter for Advanced Tax Handling for Deposit Folios (ADVANCED\_TAX\_HANDLING\_FOR\_DEPOSITS) = OFF
  - Cashiering Parameter for Deposit Folio Functionality (POST\_DEPOSIT\_TO\_GUEST\_LEDGER) = ON
  - Cashiering Parameter for Folio No Reprint (FOLIO\_NOREPRINT) = ON
- Country Specific France. When the Country Mode of a Property is configured for France (FR), a new Report, titled Close of Day Totals (nacloseday), is executed on a daily basis during the End of Day. The report displays the date and time when the Grand Totals period was closed, the Sequence ID of the Grand Totals record, and the Local Currency of the Property. In addition, the Grand Totals summarized information for the previous business date display on the report above the Grand Totals summarized information for the current business date.
- Country Specific -- France. When the Country Mode of a Property is configured for France (FR), a new unique sequence number is generated for all information Folios, Pro-Forma Folios, and duplicate Folios. Regardless of whether they are generated by Preview, Print, Fax, Email, or File, a new sequence number will be associated with these Folios.
  - Pro-Forma Folios are considered a type of information Folio. For this reason, the same sequence for information Folios is shared with Pro-Forma Folios. The value for this sequence can be made visible on a Folio by customizing the Report (sample\_folio.rtf) with the merge code for DOCUMENT\_NUMBER. When an information Folio is generated, the Document Number will display the corresponding value. The Document Number values will display with a prefix of I to indicate they are information Folios (including Pro-Forma Folios).

#### Example:

- An information Folio could be generated with a Document Number of I23. If a Pro-Forma Folio was generated next, then the Document Number would be I24 on the Pro-Forma Folio.
- You can make the unique sequence for duplicate Folios visible on the Folio
  by customizing the Report (sample\_folio.rtf) with the merge code for
  DOCUMENT\_NUMBER. However, when a duplicate Folio is generated (ie

- from Folio History), the Document Number will display with a prefix of D to indicate it is a duplicate Folio.
- In addition, OPERA Cloud records the number of times a duplicate Folio is generated for an existing Folio. This recorded value is documented as the Reprint Count. Each time a duplicate Folio is generated for the same existing Folio, the Document Number will remain the same, and the Reprint Count will increase by 1. You can make the Reprint Count visible on a Folio by customizing the Report (sample\_folio.rtf) with the merge code for REPRINT\_COUNT.

#### Example:

- A duplicate Folio could be generated from Folio History and display
  Document Number D23 and Reprint Count 1. If the same Folio is generated
  again from Folio History, then it would display Document Number 23 and
  Reprint Count 2. If a different Folio was generated as a duplicate, then it
  would display Document Number D24 and Reprint Count 1.
- Country Specific -- France. When the Country Mode of a Property is configured for France (FR), a unique Electronic Signature generates internally for specific actions performed in OPERA Cloud. For example, a unique Electronic Signature generates for each Folio, including original Folios and Invoices, information Folios, Pro-Forma Folios, and duplicate Folios.

You can make the Electronic Signature visible on a Folio by customizing the Report (sample\_folio.rtf) with the merge code for SIGNATURE\_HASH. When a Folio is generated, the Electronic Signature will display as a concaternation (string) of the following values.

- Certificate Category
- Certificate Number (only the first 4 characters)
- SIGNATURE\_HASH Extract (4 characters from the full Electronic Signature value).

#### Example:

- Certificate Category: B
- Certificate Number: B7512345678
- SIGNATURE\_HASH Extract: iBMw

Based on the example, the folio will display the Electronic Signature as BB751iBMW.

### Reservations

- Enhanced the Manage Reservations search screen by adding a search filter for Source profile types. You can search reservations with a Source profile and results list reservations with the Associated Profile entered in the search criteria.
- A change has been made to implement Key Packet functionality in OPERA
   Cloud. You can use the Key Packet functionality to create the guest's key packet
   label. You can create labels for individual reservations and for block reservations,
   and they can be created one at a time or using a batch process. You can create,
   customize, and maintain multiple templates with information such as Guest

Name, Arrival Date, and Room Number in OPERA Cloud. To create Key Packet labels, make the following Parameter active: Generate Key Packets. Also, the user must be granted the following tasks: Main Task: Reservation Management, Sub Task: Generate Key Packets.

- Enhanced the confirmation panel's primary and secondary 'send to' list of values
  with the ability to select caller information entered on the Look To Book (LTB) or
  Caller Information screen.
- Added a panel for Room Assignment Ratings. When the function for Enhanced Room Assignment is active, a screen is available in Reservation Management called Room Assignment Ratings. This panel enables you to assign a rating to Rate Codes, Membership Levels, Rooms, Room Features and Specials to determine which room to assign to each guest in the room assignment process.
- Added functionality for creating a number with the creation of a reservation that
  can be used as a charge card number from the point of sale. There is the ability to
  configure the format of this number in OPERA Controls.
- The Registration Card functionality enables printing registration cards for accompanying guests based on the guests' age threshold.
- Changed the Arrivals, Room Assignment, and Advance Checked In search areas within Manage Reservation. When the Room Class function is active, the Room Type LOV is based on the selection within the Room Class search field.
- When performing a profile search (auto/manual) in Manage Profile, if no results are returned, the Search Results section displays options to create profiles. The existing I Want To... options will continue working as they are currently.
- Added the following improvements to the Look To Book Sales Screen (LTB):
  - Selecting Room/Rate availability now displays a close icon (X) in the top right corner enabling you to make a new selection.
  - When entering LTB at the Hub or Property level, the default focus field is the property search field.
  - You can now drag and drop Room/Rate availability to the Trip Composer Suitcase icon in the Look To Book Sales Screen.
  - Added a button at the bottom of the LTB availability section to exit the booking. The button remains visible and accessible as you scroll vertically within the LTB.
- Updated the display format for guest name appearing in Room Diary search results in addition to fixing various user interface and usability improvements.
- Provided a new notification method for cashier related notes on the Billing screen. When you access the Billing screen, the notification window will open by default with a red notification icon showing the number of available cashier notes. You can either close the window or select the link to mark all notes as
- When selling or canceling a reservation, certain rate codes cannot be sold or cancelled based on predefined criteria.

 Combined the Reservation and Lookup Reservation tabs on the Look To Book Sales Screen enabling you to create a new reservation or look up an existing reservation on a single screen.

### **Role Manager**

Oracle Identity Manager (OIM) is integrated with the OPERA Cloud Role
Manager application to provide enhanced user and password management. It
offers self-service capabilities for provisioning of roles. Forgot password requests
now redirect to OIM for processing.

### **Room Management**

- Added search criteria on the Housekeeping Board screen and on the Generate Task Sheet workflow.
- Introduced list of values (LOV) control for the room number field in the Room
  Maintenance screen. For the User search field, a list of application users is
  provided for the selected property. Changes are applied to both the desktop user
  interface and the Small Form Factor user interface.

### **Small Form Factor (SFF)**

- Mobile devices running OPERA Cloud with Small Form Factor (SFF) now provide a Home icon on all screens enabling quick return to the home screen.
- Made the following changing in small form factor usability:
  - Disabled Auto-zoom on touch.
  - Suppressed unnecessary field hints.
  - Corrected date entry issue for Android browsers.
  - Enabled Android users to add OPERA Cloud URL to their home screen to display the browser session in full screen, suppressing the address bar.

#### **Utilities**

• Implemented user interface/user experience patterns for the Mobile Small Form Factor (SFF) user interfaces as described in the following:

#### Common:

- Removed arrow button for single select list of values, decreased padding for buttons, eliminated sub-headers and back icons, removed extra icons.

#### List of Values:

- Removed chevron signs, code as bold, and text left aligned and normal.

#### Main Screen:

- Put Oracle Hospitality Logo and OPERA cloud title in main screen, top bar (label) and made the chevron smaller.

#### Side Menu Bar:

- Made Sign Out visible and fixed the scrolling of the side menu.

Heartbeat, Track Requests, Room Maintenance (and all tabbed layouts):

Features and Updates 37

- Made the tabs into drop-down menus and changed the view according to the value selected in the drop-down.

#### Heartbeat:

- Added Back button, changed all screens to table layout, and made text leftaligned and numbers right-aligned. In room status screen, changed spacing between icons, changed icon labels, and made three columns visible together. In room status, moved the following queue labels and others near it to one below the other instead of side-by-side:
- Complementary /house use -> Comp/House use (label)
- Search Heartbeat > Modify dates (label)
- Search-> cancel /Apply (Search Heartbeat) (label + extra button)

#### Room Maintenance:

- Room text field > LOV (functional)
- Select Room > Assigned to (label)
- Email Addresses show in Assigned to LOV
- Watermark text changed to support more text
- Unassigned requests list needs to be modified
- Navigation pattern needs to be implemented
- Manage Request screen, Alignment issues resolved
- New Request screen add \* required fields' field
- Select room multi select LOV text left aligned

#### Track Requests:

- Implemented Navigate pattern, removed package storage icon, made all text left-aligned.

#### Room Status:

- Placed icon after the checkbox, confirmed update button added to update room status screen (functional).
- Set room out of service screen text alignment, changed label for button to reflect confirm out of service (label), made select reason a multi-select.

#### In House:

Completely redesigned all screens.

#### Task Companion:

- Redesigned select Task Sheet

#### Queue:

Changed Select Reservation

#### Check In:

- Changed the user interface

# 2 Compatibility and Network Bandwidth Requirements

### Compatibility

Refer to the *OPERA Cloud Client Compatibility Matrix* document on the Oracle Help Center for information.

### **Network Bandwidth Requirements**

Refer to the *Network and Communications Guidelines* document on the Oracle Help Center for information.

This section shows issues that have been fixed since the last release.

### **Accounts Receivables**

| Bug ID   | Description                                                                                                    |
|----------|----------------------------------------------------------------------------------------------------|
| 25750553 | The Change Payment Currency link shows on the payment screen to enable selecting different currencies from the LOV when posting a payment.                                                       |
| 25436823 | You can apply a credit payment to a debit payment successfully in Accounts Receivables.                                                                                                    |
| 22561565 | In Accounts Receivables, selecting to generate Batch Reminders generates the report in the language set for the account's profile.                                                               |
| 22443074 | The green expand arrow on a compressed invoice in Accounts Receivables now correctly expands the invoice enabling you to see content details.                                                    |
| 22443061 | The Account No. search filter in Manage Accounts search now accepts only upper case characters.                                                                                                  |
| 22443057 | Corrected an issue with the View Invoice Details screen. Invoices transferred from the front office to accounts receivable now correctly show the reservation arrival/departure dates and times. |
| 22442968 | Enhanced the manage account invoices search panel with the ability to search by statement number, invoice number, folio number, and unbilled check box.                                          |

# **Block Management**

| Bug ID   | Description                                                                                                    |
|----------|----------------------------------------------------------------------------------------------------|
| 28917703 | Improved search performance in the Block Room & Rate Grid.                                                                                                    |
| 28894545 | Catering status updates correctly on the Master/Sub Block when you select the Synchronize check box.                                                                                                    |
| 28787443 | Opening the Load Room Grid screen does not write an error into the UI/WS logs.                                                                                                    |
| 28775204 | The FetchBlock web service request returns the same correct message if the block does not exist and if the block exists, but is inactive.                                                                                      |
| 28687889 | If a block room grid is locked in OPERA Property Management (V5), and OPERA Cloud attempts to change inventory on that same block, the "Record is locked" message will appear, and the operation will not get stuck in a loop. |
| 28562415 | Implemented changes to ensure that when you define traces for the blocks trace group, the drop-down list of trace owner displays the trace owner information.                                                                  |
| 28452342 | In Manage Block, you can execute a search in Advanced Search with only the default filter criteria populated.                                                                                                    |

| Bug ID   | Description                                                                                                    |
|----------|----------------------------------------------------------------------------------------------------|
| 28401686 | The message "Arrival Date cannot be earlier than the Business Date" appears when posting a Create Block request with a start date earlier than the current business date.                                                                                                    |
| 28361122 | Corrected an issue so that shoulder dates on a sub block remain in sync with the master block if the Synchronize check box is selected.                                                                                                    |
| 28258293 | Rate Changes from Entire to Split for Block Share Reservations are adhering to Apply to All prompt messages shown and not shown correctly, as well as other scenarios with Deposit Rules and Notes.                                                                                                  |
| 28093195 | The message "No inventory is booked for the block Code= XXXX" is presented when trying to create a block reservation for a block that is non elastic and no inventory is available from the block or house.                                                                                          |
| 27738261 | Fixed the behaviors preventing the creation of a Block Tour Series. An error message will now appear when rate code details are not available for the effective dates of the tour series.                                                                                                    |
| 27432008 | You can create sub blocks in the same property as the master as well as other properties.                                                                                                    |
| 26352734 | You can add an existing reservation to a block using the Assign Block Code link. If the block does not have available inventory for the selected room type, you are prompted to borrow either from another room type with availability or from house availability if the block is marked as Elastic. |
| 25930883 | Specific Block Header details are filtered down to the PM reservation.                                                                                                    |
| 25917012 | In the Rooming List, clicking Enter no longer selects the Template row where no actions are available.                                                                                                    |
| 25916679 | When the cursor is placed in Room Type field in Rooming list and you tab to next field, the cursor populates into the Room field.                                                                                                    |
| 25911915 | When adding reservation line entries into the Rooming List, the Room Type field defaults into the Room Type field.                                                                                                    |
| 25910406 | When making a block reservation on a room type and that room type does not have availability, a prompt appears that no inventory is available in the Room type. You are asked to borrow the inventory from other available room types or from House level inventory.                                 |
| 25885360 | Performance improved accessing Block Presentation after logging into OPERA.                                                                                                    |
| 25800107 | Department selection is optional when Block Traces are added or updated.                                                                                                    |
| 25490717 | The rate amounts are correctly reflected for block reservations when there is a rate change during the stay.                                                                                                    |
| 24742956 | When a block has different rates for each night and the user overrides the rates in Block Room Rate Grid level, the LTB and Stay Details screens of a new reservation correctly show the latest nightly rate information.                                                                            |

| Bug ID   | Description                                                                                                    |
|----------|----------------------------------------------------------------------------------------------------|
| 23106469 | When making a business block reservation with tentative inventory, but no inventory in the house and/or room type, the system prompts you to over book. If you have the appropriate tasks for over booking, you can complete the reservation. If not, a login screen appears enabling a user with the overbooking tasks to complete the reservation.                                                                                                   |
| 23075136 | When making a reservation for a block with non-deduct inventory and the House and/or Room Type does not have inventory, the user is prompted to overbook. If the user has the appropriate tasks for overbooking, then they can successfully complete the reservation. If the user does not have the appropriate tasks for overbooking, then the login screen appears to enable a user with the appropriate tasks to login to complete the reservation. |
| 22903021 | In Manage Blocks, after selecting to change block status and saving, the screen<br>now automatically refreshes and shows the block status selected in Primary<br>Details.                                                                                                    |
| 22609568 | The calculation for number of keys now generates the correct number of keys in the Manage Block I Want To Cut Keys Options.                                                                                                    |
| 22540255 | Searching for events in a Deduct status in the Function Diary successfully returns the appropriate event information.                                                                                                    |

| Bookings |          |                                                                                                    |
|----------|----------|----------------------------------------------------------------------------------------------------|
|          | Bug ID   | Description                                                                                                    |
|          | 2862301  | The ability to see Events in the Bookings menu no longer depends solely on the Function Diary task setting. If any one of the child menus fulfills the visibility condition, the parent (Events) menu will be visible. |
|          | 28227871 | Made code changes in ADF Business Components services for Function Dairy to avoid full table scan on the room combo table. This results in better performance in the Function Diary when searching for availability.   |

# Cashiering

| Bug ID   | Description                                                                                                    |
|----------|----------------------------------------------------------------------------------------------------|
| 28722171 | Country - Thailand - Made a change to receipt history. When printing a payment receipt from the Receipt History menu, the payment receipt with sample_payment_tax report will be printed. |
| 28687902 | A Show More button now appears on the Posting Journal form if search results exceed 40 records.                                                                                           |

| Bug ID   | Description                                                                                                    |
|----------|----------------------------------------------------------------------------------------------------|
| 28609355 | Fixed the following application behaviors:                                                                                                    |
|          | <ul> <li>When configuring a new currency exchange rate for the current date and<br/>time, the page refreshes correctly and the grid displays the new current<br/>amount.</li> </ul>                                                                                     |
|          | <ul> <li>When configuring a new currency exchange rate for future date and or time,<br/>the history link displays the currency rate correctly as future or the new<br/>configured rate.</li> </ul>                                                                      |
|          | • The time stamp appears and functions as expected.                                                                                                    |
| 28545899 | Implemented a change allowing you to post Fast Postings charges in Post It and successfully close out of the Fast Posting section.                                                                                                    |
| 28407905 | When post next day packages are included in a rate and the reservation has routing setup for the relevant transactions codes, the folios display the correct tax amounts                                                                                                |
| 28279443 | The Auto Folio Settlement functionality introduces a new parameter, Prompt Payment Screen for Auto Folio Settlements. Its default setting is Off. The Prompt Payment Screen for Auto Folio Settlements controls how folio settlements are processed in the application. |
|          | • When the parameter is Off, a new Auto Folio Settlement Status screen opens showing each window status while the settlement is being processed.                                                                                                    |
|          | <ul> <li>When the parameter is On, the Payment screen appears for each settlement,<br/>and no user interaction is required as settlements are processed<br/>automatically by the application.</li> </ul>                                                                |
|          | After making all settlements, the Auto Folio Settlement Summary screen appears.                                                                                                    |
| 27748137 | Users can now cancel a checkout alert on the Manage Billing screen and remain on the screen.                                                                                                    |
| 27738513 | You can now scroll the Folio Types screen to see all folios attached to a folio type.                                                                                                    |
| 27712030 | Enabled sending the correct approval codes in an authorization request for a new credit card payment method when Vault and EMV (CHIP AND PIN) is active.                                                                                                    |
| 27248191 | Corrected an error message when authorizing a credit card in a Vaulted environment.                                                                                                    |
| 27248140 | Ability to manually enter a credit card number and save the Payment.                                                                                                    |
| 27002999 | If Fiscal Folio Printing is active, when generating a folio the correct queue_name is created.                                                                                                    |
| 26779086 | When on the Manage Billing, Post Charges screen for an In House Reservation, for a transaction code using the wildcard (*ROOM), you can change the transaction code by typing in the Code field and then post the charges.                                              |
| 26553076 | Folio Style 16 and Folio Style 17 description appears correctly in the report destination screen.                                                                                                    |
| 26553027 | Added Folio style 26.                                                                                                    |

| Bug ID   | Description                                                                                                    |
|----------|----------------------------------------------------------------------------------------------------|
| 25958687 | Currency calculator and currency exchange issues fixed through this ticket.                                                                                                    |
| 25827918 | Folio shows as intended when using folio style 4 - Arrangement Summary per Day (Date) & 5 - Arrangement Summary per Stay (Date).                                                                                                    |
| 25772785 | The Proforma folio is generated from the Generate ProForma link from Manage Reservations screen.                                                                                                    |
| 25696781 | The Billing Changes Log shows the correct log of transactions posted to a reservation. The reported issue and change do not involve or affect any financial transactions posted to reservations but the correct display in the billing log.                                                                       |
| 25610266 | Validated that a folio generates correctly when the folio status = DEPOSIT.                                                                                                    |
| 25596749 | Folio does not generate as 'Copy of Invoice' when the balance is zero.                                                                                                    |
| 25596278 | In Permanent Folio Storage, an exact copy of the folio generated during settlement is stored and then later retrieved when generating copy of invoice.                                                                                                    |
| 25436907 | Processing Deposit Payments no longer is an UNDEFINED Terminal Id sent to the Chip & Pin credit card interface.                                                                                                    |
| 24332661 | When Deposit Folio functionality is active, you can specify which window the deposit is applied to from the Deposit Folio.                                                                                                    |
| 23601816 | The Manage Billing screen now correctly lets you select the Actions link for Windows 2 through 8 on reservations with postings in Window 1.                                                                                                    |
| 23056838 | Corrected the issue where the returned credit card type (CC) would not update if the type selected was chip and PIN (CP). Now, if the credit card type returned from Interface Controls (IFC) is not the same card type as the payment method used, the system will update the payment method on the reservation. |
| 22989662 | Entering a credit card number in the payment method component now shows asterisks instead of numbers. Tabbing out of this field masks the credit card, showing only the first six numbers and the last four numbers. This change is throughout the application.                                                   |
| 22793517 | Corrected an issue that prevented applying batch postings to a group of reservations.                                                                                                    |
| 22691262 | The Make Posting and Make Payment screens no longer refresh when profiles have salutations. This change applies to the Manage Billing screen and the Folio Settlement step of the Check Out, Early Departure, Interim Bill, and Advance Bill steps.                                                               |
| 22658355 | In Manage Billing, the Edit link now enables you to edit transaction codes used by payment methods configured as pay only.                                                                                                    |
| 22655863 | Rounding Factor functionality now applies rounding only to payments made in the local currency of the property.                                                                                                    |
| 22647883 | In properties where chip and PIN is active, adding a credit card configured as chip and PIN to a reservation now correctly removes the no post check mark from that method of payment on Payment Instructions.                                                                                                    |

| Bug ID   | Description                                                                                                    |
|----------|----------------------------------------------------------------------------------------------------|
| 22647872 | For properties where the Chip & Pin functionality is active, adding a credit card of type configured as Chip & Pin to a reservation, removes the No Post check mark from that method of payment in the Payment Instructions screen.                                                                                      |
| 22625906 | The Make Posting and Make Payment screens avoid the page from refreshing when profiles have salutations. This is applied in the Manage Billing screen and the Folio Settlement of Check Out, Early Departure, and Advance Bill.                                                                                          |
| 22590763 | When excluding packages on a reservation, the excluded packages are no longer posted.                                                                                                    |
| 22576456 | When excluding packages on a reservation, the excluded packages are no longer posted.                                                                                                    |
| 22568934 | You are now correctly presented with any errors received from a vendor while processing a payment. If an error is logged, it appears in credit card history failures on the Payment Instructions screen. This change applies to the payment screen and folio settlement in Early Departure, Advance Bill, and Check Out. |
| 22443533 | You can update or remove routing instructions from reservations created by OPERA 5 within OPERA Cloud.                                                                                                    |
| 22442794 | In Currency Calculator, sell currency options are now available only when the Sell Currency parameter is set to On in OPERA Controls. Users with proper tasks can open Currency Calculator from Cashiering.                                                                                                    |

# **Chain and Property Management**

| Bug ID   | Description                                                                                                    |
|----------|----------------------------------------------------------------------------------------------------|
| 22628238 | Enabled the configuration of web registration cards and signature capture for mobile clients. The Web Registration Card screen provides a default layout and the option to produce custom layouts to fit the business needs. The prerequisite for this is the Registration Card Script parameter in the Reservation group. You also must have the task for Web Reg Card New/Edit/Delete to modify the layout. You can modify the default or create web registration cards using merge codes with the desired text. Web Registration Card is available from Administration in Chain and Property Management. |
| 22440667 | The postal code is no longer validated on the General Information screen within Properties.                                                                                                    |

### **Client Relations**

| Bug ID   | Description                                                                                                    |
|----------|----------------------------------------------------------------------------------------------------|
| 28663724 | While creating a trace definition within Administration > Client Relations > Activity Management > Trace Definition, the Update Trigger LOV and the Manage Expression LOV will display the same data. |

# **Commissions Management**

| Bug ID   | Description                                                                                                    |
|----------|----------------------------------------------------------------------------------------------------|
| 22896365 | In Commissions Management, setting the bank account payment method to EFT automatically updates the format to the export file format active in the add-on licenses. |
| 22869205 | When printing commission payments and using the Check method, the check format attached to the bank account selected now prints.                                    |
| 27194191 | Within Manage Commissions, when creating an EFT Export, you have the option to Download and Print. The file downloads to the location selected.                     |

# Configuration

| Bug ID   | Description                                                                                                    |
|----------|----------------------------------------------------------------------------------------------------|
| 28937074 | When configuring a new Dashboard tile at the Hub level, you can click through the tile to navigate to the applicable screen only after the tile has been set up.                                                                           |
| 28368231 | Country Specific - Italy - The description of Country Specific Setting City Tax Exemption Description 10 now displays correctly. The name of the Country Specific Settings City Tax Exemption UDF 1-10 displays UDF in upper case letters. |
| 27382389 | The global Key Options correctly show with the selection of Key Options on reservation create keys, Profile, and Room.                                                                                                    |
| 27584707 | Tax Transaction Codes correctly show in the LOV to create Routing Code/Folio/Expense/Group arrangement codes.                                                                                                    |
| 27276080 | IFC_CLOUD_LOG_LEVEL OPERA Control has a default value of warning to avoid excess logging.                                                                                                    |
| 27029887 | A change was made to ensure that Upgrade Rules are successfully saved when the Multi Currency parameter is active.                                                                                                    |
| 25814840 | The profile indicators show correctly and relevant data in the profile overview section.                                                                                                    |
| 25665836 | The Rate Code Type is saved when changing a rate code from Dynamic to Standard.                                                                                                    |
| 25544341 | The Room Types LOV when accessed from Rate Schedules correctly shows the room types in sequential order.                                                                                                    |
| 25210641 | With Edit Hub Controls task granted, a user can edit hub controls.                                                                                                    |
| 25137728 | Visibility conditions for certain fields in Function Space Management have been modified based on active licenses.                                                                                                    |
| 25129486 | You can configure Advanced Dynamic Base Rates using offsets.                                                                                                    |
| 24696563 | You can edit the posting attributes and transaction details of a package even after that package is assigned to a rate code. The Currency Code shows only in Transaction Details Panel and Package Overview section.                       |

| Bug ID   | Description                                                                                                    |
|----------|----------------------------------------------------------------------------------------------------|
| 22439746 | The Housekeeping Board screen contains a hyperlink that opens the Manage Reservations search screen and pre-filters any reservations currently occupying or assigned to arrive in that room. You can also update the search fields if required. |

# **End of Day**

| Bug ID   | Description                                                                                                    |
|----------|----------------------------------------------------------------------------------------------------|
| 22915467 | Day Use reservations for Pseudo rooms marked as Auto Check In will be created and checked in for 1 night after checkout.                                                                                                    |
| 22912239 | Day Use reservations for Pseudo rooms marked as Auto Check In will be created and checked in for 1 night after checkout.                                                                                                    |
| 22910127 | End of Day reports set to file only no longer print when the report process is completed.                                                                                                    |
| 22910023 | End of Day reports set to file only no longer show for printing when the End of Day reports process is completed.                                                                                                    |
| 22862132 | When running the End of Day, negative shift drop validation occurs only prior to rolling the business date.                                                                                                    |
| 22733183 | Updated End of Day to ensure that exports created by the End of Day do not stop the End of Day from running if the procedure does not complete. The system provides the option to Force Start.                                                                                                    |
| 22682629 | Enhanced the End of day reporting functionality to enable configuring reports to be generated in the following file formats: HTML, RTF, XML, Delimited, and Delimited Data. If a report is configured as a format other than PDF, you cannot configure a send to destination (i.e., printer, email) and it is not available for batch preview/print during the end of day process. To view or download these special file formats, navigate to the end of day reports module. |
| 22658325 | Updated End of Day to ensure that exports created by the End of Day do not stop the End of Day from running if the procedure does not complete. The system provides the option to Force Start.                                                                                                    |
| 22570070 | Enhanced the End of day reporting functionality to enable configuring reports to be generated in the following file formats: HTML, RTF, XML, Delimited, and Delimited Data. If a report is configured as a format other than PDF, you cannot configure a send to destination (i.e., printer, email) and it is not available for batch preview/print during the end of day process. To view or download these special file formats, navigate to the end of day reports module. |

# Exchange

| Bug ID   | Description                                                                                                    |
|----------|----------------------------------------------------------------------------------------------------|
| 28928884 | Restored the CALCULATE_BLOCK_STATISTICS parameter that was deleted during inclusion of the new OXI Message Purge Retain Days under Environment Controls parameter. |

| Bug ID   | Description                                                                                                    |
|----------|----------------------------------------------------------------------------------------------------|
| 28767846 | The credit card Suppress parameter has the following four options: PROFILE, RESERVATION, Both, N.                                   |
| 28628990 | Fixed code issues in the creation and editing of Interface Setup in OPERA Exchange.                                                 |
| 28548768 | Enabled configuration of the Exchange HTTPS Communication method at the Global (Chain) level in the Oracle Service Bus (OSB) layer. |

# **Export**

| Bug ID   | Description                                                                                                    |
|----------|----------------------------------------------------------------------------------------------------|
| 23011629 | Corrected the issue that prevented the creation of a component export.                                                                                                    |
| 23011427 | A blank screen no longer appears when attempting to view generated export details on the View Details screen.                                                                                                    |
| 22886124 | Updated the text warning message that appears when configuring an export for delivery from the OPERA Exchange Interface (OXI).                                                                                                    |
| 22814499 | Corrected an issue of OPERA Cloud export delivery configuration changes overwriting delivery configurations in the OPERA legacy application. To accommodate delivery methods that exist in the OPERA legacy system, but will not be ported to OPERA Cloud, the HTTPS and File System delivery methods with view-only options now display the legacy system configurations in OPERA Cloud. You cannot modify these values from OPERA Cloud, but the delivery methods work as intended when generating an export. |
| 22533170 | Enhanced export transportation security. After applying security changes, any export configured for delivery using FTP, SFTP, or HTTPS must have an endpoint name prefixed with the appropriate chain code. For example, if the chain code is CHA, the endpoint name is CHAexportendpoint.                                                                                                    |
| 22443376 | Corrected an issue in the export column and definition configuration where the application saved modifications when you clicked Cancel. After implementing this fix, the application will save modifications by clicking Save.                                                                                                    |
| 22441845 | To enhance usability when editing an existing export, the train concept is now a dashboard component. This change applies to general, membership, and country export.                                                                                                    |
| 22441833 | To align with OPERA Cloud user task standards, the Manage Export Codes user task is removed. Any existing functionality controlled by this user task is now tied to the existing New/Edit Export Mappings or Delete Export Mappings user tasks.                                                                                                    |

# **Financial**

| Bug ID   | Description                                                       |
|----------|-------------------------------------------------------------------|
| 28084309 | Resolved a Transaction Code configuration update exception issue. |

| Bug ID   | Description                                                                                                    |
|----------|----------------------------------------------------------------------------------------------------|
| 23578741 | When the OPERA Control for Decimal Calculation is set to full decimals, rounded amounts appear in the posting calculation screens and the full string is stored in the database.                                                             |
| 23019042 | The configuration of new articles now correctly saves article codes that are created with leading zeroes. For example, 0010 is no longer saved as 10.                                                                                        |
| 22845631 | For use by properties in Austria and India. The following enhancements on the Generates screen in Transaction Codes are generically available:                                                                                               |
|          | <ul> <li>Selecting UDF Function displays a list of values. You can now select<br/>LUXURYTAX_ON_PUBLISHED_RATE (India) or VIENNATAX (Austria).</li> <li>Once a selection is made, any related fields appear for that UDF Function.</li> </ul> |
|          | Selecting LUXURYTAX_ON_PUBLISHED_RATE, displays the Rate Code field as a Single select list of values, and when selecting VIENNATAX, the Operation Name is populated automatically.                                                          |

# **Front Desk**

| Bug ID   | Description                                                                                                    |
|----------|----------------------------------------------------------------------------------------------------|
| 28930846 | Made a change to the room assignment screens to ensure successful room assignments.                                                                                                    |
| 28834030 | You can select a reservation that contains Accompanying Profile(s) and assign a room successfully.                                                                                                    |
| 28768463 | Changed the process of assigning rooms when Component Rooms are involved. The change ensures that departing component rooms are considered if you select the Include Departures check box on the room assignment screens.                                                             |
| 27711693 | Corrected an error that prevented a user from assigning a room in departure status to a new reservation.                                                                                                    |
| 27382486 | Added the reservation count to the panel when creating keys for multiple reservations.                                                                                                    |
| 27344820 | The time format shows correctly in the Create Key panel.                                                                                                    |
| 22756186 | Selecting a reservation with an existing Routing and while editing the routing and trying to add an existing Routing or Transaction Code, you are presented with a correct error message advising that the selected code already exists in a routing to the same window and/or dates. |
| 22648229 | In Manage Reservations, selecting Edit Profile from a reservation shows the Language list of values from the profile's primary details. The same list of values is also accessible from Connected Profiles.                                                                           |

# **Geographic Management**

| Bug ID   | Description                                                                                                    |
|----------|----------------------------------------------------------------------------------------------------|
| 22664600 | On the Identification Types screen, selecting the ID Role list of values now shows all entries without error on the list. |

# Integrations

| Bug ID   | Description                                                                                                    |
|----------|----------------------------------------------------------------------------------------------------|
| 27423876 | Business events are not triggered for the external system from where the events are received.                                                                                                    |
| 23071487 | Full Rate Option correctly generates override elements.                                                                                                    |
| 22908933 | When a rate is downloaded through Rate Download functionality or during Availability call in Reservation Creation flow, Market Segment is included. If received from CRS, this value is used to create a rate code in OPERA; if not received, Interface Defaults Rate Category is used. |
| 22743180 | When FetchPreferences is called to fetch preferences configured in OPERA, all preference codes configured in OPERA are fetched.                                                                                                    |
| 22695520 | When there is no country code from OPERA Cloud response, integration takes the default country code from OXI defaults and sends it.                                                                                                    |
| 22499601 | Lock room feature makes the reservation locked and an icon reflects the same.                                                                                                    |

# Interface Setup

| Description                                                                                                    |
|----------------------------------------------------------------------------------------------------|
| Enacted a change allowing users to login and logoff and to re-access the application.                                                                                      |
| Migrated Mini Bar System Posting (MBS) property interfaces to OPERA Cloud configuration screens. You can now configure the interface using the MBS interface type.         |
| Migrated XML Posting property interfaces to OPERA Cloud configuration screens. You can now configure the interface using the XML interface type.                           |
| Migrated WWW Internet System property interfaces to OPERA Cloud configuration screens. You can now configure the interface using the WWW interface type.                   |
| Migrated Voice Mail System (VMS) property interfaces to OPERA Cloud configuration screens. You can now configure the interface using the VMS interface type.               |
| Migrated Video System (VID) property interfaces to OPERA Cloud configuration screens. You can now configure the interface using the VID interface type.                    |
| Migrated Ticketing Interface (TIK) property interfaces to OPERA Cloud configuration screens. You can now configure the interface using the TIK interface type.             |
| Migrated Stored Value System (SVS) property interfaces to OPERA Cloud configuration screens. You can now configure interfaces in OPERA Cloud using the SVS interface type. |
| Migrated Miscellaneous (MSC) property interfaces to OPERA Cloud configuration screens. You can now configure the interface using the MSC interface type.                   |
|                                                                                                    |

| Bug ID   | Description                                                                                                    |
|----------|----------------------------------------------------------------------------------------------------|
| 22568932 | Migrated Mobile Audio Key (MAK) property interfaces to OPERA Cloud configuration screens. You can now configure the interface using the MAK interface type.                                                                                  |
| 22568919 | Migrated Export (EXP) property interfaces to OPERA Cloud configuration screens. You can now configure the interface using the EXP interface type.                                                                                            |
| 22568907 | Migrated Building Management System (BMS) property interfaces to OPERA Cloud configuration screens. You can now configure interfaces using the BMS interface type.                                                                           |
| 22504590 | The HTML Format Delivery check box in the Email Delivery Settings for Confirmation Letters now correctly saves your selection. This option is available from the Administration menu in Delivery Management within Property Interface Setup. |

| Inventory |          |                                                                                                    |
|-----------|----------|----------------------------------------------------------------------------------------------------|
|           | Bug ID   | Description                                                                                                    |
|           | 23578220 | The Rooms Availability screen now shows the correct occupancy percentage after searching by room class.                                                                                                    |
|           | 22443066 | On the Dashboard screen, links for Out of Order, Out of Service, and Discrepant Rooms (Skip and Sleep) are now available for users with the corresponding tasks.                                                                                              |
|           | 22442857 | Corrected a defect in the room discrepancies module where selected search criteria was not passed to the report parameters after selecting the report link. After the report is generated, the data will match data shown in room discrepancy search results. |

### **Look To Book**

| Bug ID   | Description                                                                                                    |
|----------|----------------------------------------------------------------------------------------------------|
| 28280095 | Resolved Issues in Look To Book when moving a reservation to another property. The correct property code now shows in the Property field and in Trip Composer (with reservation details).                                                                                                    |
| 27436944 | When the Reservation Parameter for Mandatory Method of Payment (MANDATORY_MOP) is switched off, the Method of Payment field is not marked as mandatory on the Book Now screen and reservations can be created with no method of payment from the Look to Book screen, New Reservation and other reservation creation options within Manage Reservations. |
| 27199534 | Walk In Reservations does not have Arrival Time prepopulated on Book Now Popup.                                                                                                    |
| 22878606 | Corrected the issue with attempting to enter more than 26 digits in the rate field of the Book Now pop-up screen.                                                                                                    |

| Bug ID   | Description                                                                                                    |
|----------|----------------------------------------------------------------------------------------------------|
| 22876266 | Corrected a reservation booking issue in Book Now that occurred while using a reservation type that requires a credit card when none had been saved to the reservation. |
| 22821501 | The Look To Book Sales screen now correctly returns OPERA rate availability for properties with an exchange interface that does not support integration.                |

# **Manage Restrictions**

| Bug ID   | Description                                                                                                    |
|----------|----------------------------------------------------------------------------------------------------|
| 22886213 | In Manage Restrictions, selecting to see results using the list view option now correctly shows a list of restrictions for the selected date. |

# **Marketing Management**

| Bug ID   | Description                                                                  |
|----------|------------------------------------------------------------------------------|
| 22743124 | You can now successfully edit a market code when the assigned color is gray. |

# Miscellaneous

| Bug ID   | Description                                                                                                    |
|----------|----------------------------------------------------------------------------------------------------|
| 29134188 | Improved Application Initialization step response time.                                                                                                    |
| 29132916 | Added enhancements to improve the response time of the in-memory log viewer screen.                                                                                                    |
| 28786798 | Users without the WSACCESS role should be able to generate an export file through the OPERA user interface.                                                                                                    |
| 28729019 | Customization for UDL Flex Fields allows you to add and edit the properties of these fields as well as add conditions using Expression Language (EL) expressions.                                                                           |
| 28721673 | You can now modify the OPERA Control parameter setting for External Reference to Display and select an External System. When the Fetch Reservation web-service is invoked, the response message will include the External Reference and ID. |
| 28714179 | The Get Token functionality for tokenized properties sends the Custom Data values for HTTP_USERNAME and HTTP_PASSWORD to the external vendor when these values are configured for the credit card interface.                                |
| 28687916 | Export file generation to File System will be done asynchronously by the Oracle Service Bus (OSB) to avoid the risk of stuck threads on the middleware layer in the case of very large export files.                                        |
| 28663555 | Resolved an issue that caused an index error when updating a trace definition.                                                                                                    |

| Bug ID   | Description                                                                                                    |
|----------|----------------------------------------------------------------------------------------------------|
| 28321282 | Improved performance of the web service operation fetchShortResvInfo (part of FrontDeskOperations service) when Accompanying Guest functionality is active and when searching for reservations by guest name. |
| 27970172 | Removed the BUSINESS EVENT CONSUMPTION LEVEL parameter from the Oracle Hospitality OPERA Property Management user interface and the OPERA Cloud user interface as part of ASP changes.                        |
| 27448778 | Updated for correct Start Date handling when creating a key for Advanced Checked in reservations.                                                                                                    |
| 27438513 | Updated the Duplicate Key Request to ensure that the Additional Rooms added with the Original/New Key Request are sent in the Create Key message.                                                             |
| 27425415 | Future reservations can be included in the search criteria for creating room keys and those with room numbers assigned are returned in the results.                                                           |
| 27425312 | Updated functionality to reset all values when requesting a New Key after a previous key was made.                                                                                                    |
| 27409684 | Changes done on tasks successfully show in the logs.                                                                                                    |
| 27036092 | Removed dependencies on legacy OPERA for Cloud Vault with IFC8 EFT functionality.                                                                                                    |
| 27017505 | Corrected an issue where an unsuccessful Room Key request showed as successful.                                                                                                    |
| 26401076 | Corrected the issue where the IFC Controller machine name could not be found when the generic chain code was not used.                                                                                        |
| 25659365 | Performance has been improved when conducting a reservation search by using Last Name or First Name as a multi-byte string.                                                                                   |
| 25346479 | Telephone Operator module updated with Arrivals To and Arrivals From functionality and updated UI.                                                                                                    |
| 25106759 | A change is made to reservation screen to include time in Created On/By and Updated On/By fields.                                                                                                    |
| 25091553 | Location Search Lov search can be done by both Hub Code or Hub Name, or Property Code or Property Name without wild cards.                                                                                    |
| 23251810 | Fixed an issue where certain parameters were duplicated during new property creation.                                                                                                    |
| 23123237 | Corrected the queries for version numbers installed in an environment to conform to new version numbering in OPERA Cloud and OPERA Property Management.                                                       |
| 23122667 | Fixed a periodic JavaScript error that prevented the event counter used for checking progress in the login process from completing. The login process now completes.                                          |
| 23026044 | Corrected a periodic Java script error that prevented the event counter used for checking progress in the login process from completing.                                                                      |

| Bug ID   | Description                                                                                                    |
|----------|----------------------------------------------------------------------------------------------------|
| 23002033 | Corrected a prompt issue for changing your PIN after an administrative reset of the PIN field. You must now enter a new PIN every time your PIN is reset by the administrator. This fix requires you to clear your browser cache.                                                                                 |
| 22935044 | Corrected the issue where there was no prompt for changing a user's PIN after administrative reset of the PIN field. The user is forced to log a new PIN every time their PIN is reset by the administrator. This requires the user to clear browser cache after the upgrade prior to attempting to utilize this. |
| 22909055 | Added an independent instance of the Report Server so that OPERA Cloud no longer relies on legacy application servers.                                                                                                    |
| 22868200 | In Queue Reservation, a reservation search using the profile's alternate name now correctly filters results based on the criteria you enter.                                                                                                    |
| 22867260 | Searching for events in a Definite status in the Function Diary successfully returns the appropriate event information.                                                                                                    |
| 22712912 | Updated the warning message text to be more concise when an export is configured for delivery through OXI.                                                                                                    |
| 22706267 | Corrected system inserted data (SID) behavior to prevent the removal of OPERA Cloud records from the list of applied SID records during an upgrade.                                                                                                    |
| 22590841 | The correct User Locale is now used throughout the application and Web services operations by passing the correct Locale in the Web services Request Headers. This ensures that all pages are referencing the same value for language settings.                                                                   |
| 22443338 | Added functionality that allows you to configure owner codes in the user storage application for insertion into OPERA Cloud on first login.                                                                                                    |
| 22442365 | When setting an image as Primary, the logo is saved without error and marked as Primary.                                                                                                    |

### **OPERA Controls**

| Bug ID   | Description                                                                                                    |
|----------|----------------------------------------------------------------------------------------------------|
| 26713421 | Revised the descriptions of the following controls:                                                                                                    |
|          | <ul> <li>Alternate Dates: Enables the ability for users to enter additional date options<br/>and rate information to propose as available for the group.</li> </ul>                                                                 |
|          | <ul> <li>Catering Only: When active and if the Catering Only checkbox is selected,<br/>the Room Details and Room Rate Grid will not be accessible for users to<br/>enter room and rate information.</li> </ul>                      |
| 22504480 | The Days to Purge Credit Cards setting is now available in OPERA Controls. This setting defines the number of days when credit card information will be removed from a reservation when no transactions or reservations are active. |
| 22442799 | The Accounts Receivables group in OPERA Controls now correctly shows Fixed charges. Finance charges, and Traces as functions.                                                                                                    |

| Bug ID   | Description                                                                                                    |
|----------|----------------------------------------------------------------------------------------------------|
| 23314542 | The OPERA Control for Reservation Upgrade at Check In is now named Reservation Upgrade. The upgrade allows the property to control the price of the upgrade and when it is offered. A reservation upgrade option based on user tasks is available when booking a new reservation, changing the stay details of an existing reservation, and during the check-in process, for reservations that match upgrade rules and settings.                |
| 23050681 | The Generate Registration Cards at Check In setting is now available from the Front Desk group in OPERA Controls. It provides the following options:                                                                                                    |
|          | • Select Destination opens the Registration Card Destination screen to select a destination for Email, Preview/Print, or Fax.                                                                                                    |
|          | Prompt: asks you whether to generate a registration card.                                                                                                    |
|          | <ul> <li>Never: does not generate registration cards.</li> </ul>                                                                                                    |
| 22999718 | The OPERA Control setting, Room Number to Which any Lost Interface Postings will be Sent, is now available in the Interface Controls (IFC) group.                                                                                                    |
| 22901503 | The Rollup Transactions parameter is now available in OPERA Controls. When this parameter is set to On, transactions posted on the same day and with the same check number show as a single line posting on the Manage Billing screen. The green expand option shows all postings as separate transactions.                                                                                                    |
| 22886199 | The Additional Folio Text parameter is now available in the Cashiering Group. If this parameter is active, a new link for folio text is available on the Report Destination screen when generating a folio. The link lets you enter and save Folio Text 1 and Folio Text 2 details. Using merge codes, you can add these to the folio report. After a folio text is added to a folio, you can print from both Manage Billing and Folio History. |
| 22853908 | The Rolling No Show Preference setting is now available in the Reservations group of OPERA Controls. It is visible when you select reservation types in the Rolling No Show setting. The setting provides a single selection list of values with two options:                                                                                                    |
|          | <ul> <li>Last Night: this rolls a reservation to the next day and changes it to a No<br/>Show on the last night of the reservation.</li> </ul>                                                                                                    |
|          | • Day Use: this rolls a reservation to the next day and changes it to Day Use on the departure date. It will change to a No Show on the departure date.                                                                                                    |
| 22443395 | Added the parameter setting Maximum Nights For Block Reservation to enable restricting the number of allowable nights for block reservations.                                                                                                    |
| 22442815 | Exposed the CC_VAULT_WS_URL parameter setting in OPERA Cloud when the Vault Parameter and functionality are active.                                                                                                    |

# **Payment Integration**

| Bug ID   | Description                                                                                  |
|----------|----------------------------------------------------------------------------------------------|
| 25083966 | Corrected an issue of some tasks missing when the parameter is active for the functionality. |

| Bug ID   | Description                                                                                                    |
|----------|----------------------------------------------------------------------------------------------------|
| 22597281 | When selecting to make a payment or settle a folio when Chip and Pin is active at the property, the Terminal Id information is sent to the vendor in the request string.                                 |
| 22548142 | When making a negative amount payment or settlement when Chip and Pin is active at the property, you can complete the process without being required to enter a credit card number in the Card No field. |

### **Profiles**

| Bug ID   | Description                                                                                                    |
|----------|----------------------------------------------------------------------------------------------------|
| 28795075 | When a profile contains a Profile ID with a large numeric value, you can select<br>the Financials panel from within the profile presentation screen and view the<br>profile's Financials without error.                      |
| 28781818 | Reservations being downloaded from a Central Reservation System (CRS) with multiple associated profiles attached appear in OPERA Cloud.                                                                                      |
| 2842417  | To improve the user experience, a new Download and Continue button allows users to do a profile look up while creating a reservation.                                                                                        |
| 28434156 | Deleting a profile relationship between an Employee and a Company is synced and deletes the relationship at both ends simultaneously.                                                                                        |
| 28432614 | You can now add a default value to the Keep History check box on the Profile Details using Customization.                                                                                                    |
| 27192058 | When looking up Profile Statistics, the property LOV correctly filters properties based on the selected currency code. When the currency search value is changed, the property selection resets.                             |
| 25883548 | Profile Creation 'Save and Select' button is working in Manage Reservation.                                                                                                    |
| 25812940 | A base language can be set for Property and Hub, and defaults into the guest language and address language when creating new profiles.                                                                                       |
| 25764978 | Enrollment screen no longer randomly shows in the application.                                                                                                    |
| 25704400 | You can perform a profile lookup to a third party system without errors.                                                                                                    |
| 25436536 | The display sequence of preference groups in administration, and profile preference / reservation preferences are in line with each other. When applying preferences to a profile, the property filter is applied on search. |
| 25097453 | If the Alternate Name functionality is active, the alternate language on profiles in OPERA Cloud shows the value entered for the profile in OPERA V5.                                                                        |
| 24332270 | While searching for rates on the Look to Book screen, a company subsidiary profile has an indicator present when inheriting a negotiated rate code from the Company Master profile.                                          |
| 23010019 | Added a Show Inactive profiles link on the Profile Links screen in Manage Profiles. The link lists any inactive profiles linked to the profile in gray font and gray background.                                             |

| Bug ID   | Description                                                                                                    |
|----------|----------------------------------------------------------------------------------------------------|
| 23002151 | Added a link for Show Inactive profiles in the Profile Links screen in Manage Profiles. Selecting this link lists any inactive profile linked to this profile in gray font and gray background.                                                                                                    |
| 22935005 | The Communications panel layout has been standardized when accessed throughout the application.                                                                                                    |
| 22933332 | Corrected an issue where the Profile Links function is active and you are attempting to create a new guest or group profile. The application now correctly displays the option to create a linked profile. This option is available only for source, contact, and company profile types.                                                                                                    |
| 22812448 | Editing existing VIP Levels now correctly shows the description starting from the first character. Descriptions can have up to 40 characters. With the appropriate task, you can access VIP Levels from Profile Management in the Administration menu.                                                                                                    |
| 22696252 | The profile address now fully appears when editing the profile during reservation check-in.                                                                                                    |
| 22682941 | The Attachments screen in Manage Profiles now correctly enables uploading and downloading attachments without any performance issues.                                                                                                    |
| 22658443 | The Language field for Company, Travel Agent, Source, and Group profile types is now added to the Page Composer and appears by default in the primary details of these profile types. The Language field is also available in the Connected Profiles Primary Details of reservations booked for any of these profile types.                                                                                                    |
| 22650163 | You can now successfully add, edit, and delete identifications of passport type on the Manage Profiles Identification panel.                                                                                                    |
| 22650060 | The Telephone Book Category tab now shows a valid error message when you try to create a duplicate category. You can open Telephone Book from the Miscellaneous menu in Applications.                                                                                                    |
| 22646352 | You can now successfully add, edit, and delete identifications of passport type on the Manage Profiles Identification panel.                                                                                                    |
| 22629157 | Enhanced Profile Lookup enabling you to search for profiles using the Manage Profiles search screen. To search for external profiles, enter search criteria, select the Lookup Profile check box, select the profile type from the View By list, and select Search. Search results will list both external and OPERA profiles to allow comparison. You can download external profiles by selecting the Download Profile action. Profile Lookup is also available from reservations when you initiate a profile search. The download action in reservations is labeled Download and Select Profile. It is available on the Look to Book Sales screen, on Connected Profile's Select Another Profile and Accompanying Profiles, on the Shares screen, and on Associated Profiles in Manage Blocks. |
| 22629151 | Profile Lookup enables searching for profiles using the Manage Profiles search screen.                                                                                                    |
| 22628380 | Quick Launch > Arrivals > Check In Train > Profile name hyperlink, the height and width of the popup fits the address area.                                                                                                    |

| Bug ID   | Description                                                                                                    |
|----------|----------------------------------------------------------------------------------------------------|
| 22595647 | The Attachments screen in the Manage Profiles presentation screen enables you to upload and download attachments without any performance issues.                                                                                                    |
| 22575765 | The Language field for Company, Travel Agent, Source, and Group profile types is now added to the Page Composer and appears by default in the primary details of these profile types. The Language field is also available in the Connected Profiles Primary Details of reservations booked for any of these profile types.            |
| 22498938 | In Manage Profiles, selecting the Membership indicator from search results opens the Memberships pop-up screen, which now correctly provides a Close button.                                                                                                    |
| 22497875 | When the Tax Type Calculation setting is set to Profile, you can now correctly add and delete a tax type on the Financial screen in Manage Profiles.                                                                                                    |
| 22497780 | In Manage Profiles, Super Search now correctly shows the entered search criteria in the search area after results appear.                                                                                                    |
| 22442801 | The Client Relations Role Template tasks for Keyword and Mailing now correctly control the action links in their respective screens within the profile presentation. Also, the Client Relations Role Template task and sub-tasks for attachments has moved from Correspondence to a primary task to control the new Attachment screen. |

# Reports

| Bug ID   | Description                                                                                                    |
|----------|----------------------------------------------------------------------------------------------------|
| 28838831 | The OIWG_DB_UITLS: Report Servers variable should not cause Get V5 Versions to fail.                                                                                                    |
| 28825975 | Report Connector now allows for https connections.                                                                                                    |
| 28818822 | The Arrivals: Detailed report shows a list of blocks in the Block List of Values when Reservation type Block is selected.                                                                                                    |
| 28729060 | Changed the Transaction Codes LOV field on the report parameter form to allow $4000$ positions.                                                                                                    |
| 28694361 | The Manager Flash (manager_report) Report Parameters for Fiscal style shows the Week(s) list of values when a year is selected in the Date Range section. The Manager Flash report generates based on the selected user criteria. |
| 28673943 | Country Specific - Thailand - Changed Receipt History so that the Payment Receipt will display Copy Of Receipt when it is print previewed from Receipt History.                                                                   |
| 28659964 | You can schedule Reports successfully using Oracle Reports and RTF Reports.                                                                                                    |
| 28643025 | The Preference Forecast report (sp_forecast) displays results when selecting specific preference codes.                                                                                                    |
| 28475143 | New visual improvements in Property mode can enhance the user experience by adding a color picker to reports using OPERA Controls> General> Enable Watermark for Reports > Configure Watermark Settings.                          |

| Bug ID   | Description                                                                                                    |
|----------|----------------------------------------------------------------------------------------------------|
| 27415978 | Journal by Cashier and Transaction Code parameters are able to be defined by -1 and +1 in report defaults without error.                                                                                                    |
| 27415808 | Within Reports, the res_statistics2 Report Parameter shows the Origin Codes for selection from the Origin field LOV, when Origin is selected from the Options LOV.                                                                                                    |
| 27415450 | Results are shown for the User Activity Log Report with/without User LOV selection.                                                                                                    |
| 26670869 | Modified the following reports (prepayment, postpayment and chkregister) to show the report parameters and enable successful generation of the report data when the Commissions parameter 'Automatic Calculation of Value Added Tax over the Commission Paid' is On.                                  |
| 26415365 | The gi_inhousebycomp report is changed to filter the report results by the company selected from the report parameter.                                                                                                    |
| 26358322 | You can generate the resentered on (Reservation Entered On and By) report for a specific user.                                                                                                    |
| 26336851 | When generating the task_sheet_report from the Reports menu option, the Use Priority check box shows when the selected Task sheet is generated using two or more tasks.                                                                                                    |
| 26247061 | PII data shows as unmasked on reports based on user tasks and the flagging of<br>the Show Unmasked Info report parameter.                                                                                                    |
| 26161957 | Option buttons are available for switching between Global and Property Note designation for profile notes.                                                                                                    |
| 25771654 | When selecting a sort order of F&B Revenue, Room Nights, Room Revenue, or Total Revenue, the filter Top Producers appears within the Profile Production Statistics report.                                                                                                    |
| 25764230 | Ensured that the Date Filter on the Reservation_Pace report functions as expected.                                                                                                    |
| 25659356 | Changed the resblktraces.rdf to ignore the time portion when searching for records in a date range. This enables you to print/preview the block traces that were created on the current business date and the report parameter has the current business date selected for both From Date and To Date. |
| 25474438 | Preview link works as intended for reports.                                                                                                    |
| 25461340 | The check box Roller Master Statistics is visible under Profile filter in Reports/Report parameters for the Profileproductivitystat report.                                                                                                    |
| 25460722 | Corrected the issue where the stat_countrybyday report always generated room nights regardless of the report filter selection prior to generation.                                                                                                    |
| 25349428 | Corrected the issue where a user with only a property level role was unable to edit any reports that exist in a report group that is flagged as Internal.                                                                                                    |
| 25027684 | The Order by Reason report only includes the status that is being filtered as the value under Room Status.                                                                                                    |

| Bug ID   | Description                                                                                                    |
|----------|----------------------------------------------------------------------------------------------------|
| 23269034 | Corrected a defect in the reports module that caused the global radio button to appear in the search panel. The global radio button is now based on the OPR_900 application license.                                                                                                  |
| 23039215 | Made a change to the Arrivals Report (res_details) parameters. When selecting a profile, the application now displays the profile name instead of the profile ID.                                                                                                    |
| 22910523 | When linking a new copy of the Departures Report (departure_all) to Shift Reports, the report now runs without error. You should remove the original departure_all report and create a new report for departure_all. You should link the new report to the required shift reports.    |
| 22909018 | When linking a new copy of the departure_all report to Shift Reports, the report runs without error.                                                                                                    |
| 22895515 | The report parameter on the Reservations Statistics 1 Report (res_statistics1) now shows the correct rate codes available for the selected date range when you select Rate Code from the Options list of values.                                                                      |
| 22894220 | When selecting res_statistics1 report, the Report Parameter shows the correct Rate Codes available for the Date Range Selected when choosing Rate Code within the Options LOV.                                                                                                    |
| 22846487 | Corrected the appearance of reports previewed in the Microsoft Internet Explorer Edge browser. This change includes JavaScript changes. You should clear your browser cache after applying the upgrade.                                                                               |
| 22821022 | The Guest INH - PM Account by Room (gipmbyroom) report now correctly returns results when filtering by a Pseudo room type. This report is available in the Guest in House report group.                                                                                               |
| 22740774 | Corrected an issue where some reports that do not require report parameters were not exposed in OPERA Cloud.                                                                                                    |
| 22542052 | You can now generate the Matrix Report (matrix_report) using the Reports menu option. This report enables you to cross-reference market, region, room type, rate category, rate code, origin, or source statistics for a specified month.                                             |
| 22541902 | The Guest Birthday Report (pr_birthday) is exposed in OPERA Cloud. You can generate it using the Reports menu option. The report displays all guest profiles that have a birth date entered and includes information on stay history, VIP status, and the next scheduled reservation. |
| 22541893 | Added the pr_birthday report, which can be generated through the Reports menu option. The Guest Birthday Report shows all guest profiles that have a birth date entered and includes information on stay history, VIP status and the next scheduled reservation.                      |
| 22541880 | The User Log Transfer Report (finuserlogtransfers) is now available. It shows all folios transferred to another guest or account for a specific date or range of dates.                                                                                                    |
| 22541873 | Added the finuserlogtransfers report, which can be generated through Applications > Reports.                                                                                                    |
| 22541211 | Added the reports Reservation Traces (gitraces), Card Payment History (gibyroom), Open Balance All (finopbalall), Rooms (hkroomstatusperroom) and Market Segment Totals (res_forecast2).                                                                                              |

| Bug ID   | Description                                                                                                    |
|----------|----------------------------------------------------------------------------------------------------|
| 22442797 | Downloading reports using delimited data format now correctly shows the header labels for the report columns.                                                                                                    |
| 22441634 | When the general application setting printing method was set to EMAIL_TO_PRINT, the existing option to email only was hidden. Now, the application displays a reporting method for email/print that provides a list of values for selecting printers configured as email printing enabled (printers are configured in interface setup, printer configuration). Also, a separate reporting method for email is provided with a free text field allowing you to enter an email destination for the report. |
| 22438842 | The application correctly displays folio copy numbers when the Folio Copy Legend function is active. The application now generates the appropriate number of folios based on the report configuration. Also, the appropriate watermark appears when generating folio copies.                                                                                                    |
| 22437713 | Enhanced the OPERA Cloud reporting module with the ability to select a report name from a list of values when creating new or editing existing reports.                                                                                                    |
| 22421353 | Enhanced the reporting module when creating new or editing existing reports by enabling you to select the desired report name from a list of values.                                                                                                    |

### Reservations

| Bug ID   | Description                                                                                                    |
|----------|----------------------------------------------------------------------------------------------------|
| 29133887 | Enhanced performance in the Reservation Search and Billing Screen.                                                                                                    |
| 29042684 | When a reservation is in departure status, it properly appears in the Front Desk menu.                                                                                                    |
| 28757903 | Enabled the ability to successfully create and modify a reservation with component and physical rooms.                                                                                                    |
| 28632979 | The Manage Reservations Basic Search in Manager Reservations will return results for the External Reference field on reservations. Note: Basic Search will index reservations created or updated after the upgrade has been applied. Preexisting reservations will be indexed only if updated. |
| 28595796 | Implemented a change to ensure that a Deposit Receipt is printed when a deposit is posted to a reservation.                                                                                                    |
| 28526730 | Users are now presented with a warning when attempting to check in a reservation if the reservation has a room with a "Room Condition" associated with it.                                                                                                    |
| 28450692 | Adjusted Schedule Check Out functionality to ensure reservations scheduled to check out at certain times are checked out on time as scheduled.                                                                                                    |
| 28420245 | <ul><li>In the Block Rooming List, users can add Reservation Notes two ways:</li><li>From the Notes field View link</li></ul>                                                                                                    |
|          | <ul> <li>From Reservation Notes in the template that copies automatically to each<br/>row of the rooming list.</li> </ul>                                                                                                    |

| Bug ID   | Description                                                                                                    |
|----------|----------------------------------------------------------------------------------------------------|
| 28372718 | From the Reservation screen, Linked Reservations now display a maximum of 50 linked reservations including the reservation originally selected. From the Billing Screen, additional reservations will display a maximum of 50 linked reservations including the reservation originally selected. For FetchLinkedReservation webservice operation, the successful response message will include a maximum of 50 linked reservations. |
| 28336080 | You can now assign a room number to an arrival reservation if it is a departure for that date. You will no longer be able to check in an arrival reservation while the departure reservation for the assigned room is still checked in.                                                                                                    |
| 28056057 | When reservations being created in parallel are being updated, one of the users will receive the message, "Record is locked."                                                                                                    |
| 27823270 | Resolved an issue with separating share reservations in Manage Reservations.                                                                                                    |
| 27822631 | You have the option to remove the TA (Travel Agent) locator information from the Reservation Additional Details window when OPERA Control, TA Record Locator is active. The TA Locator is an alphanumeric identifier provided by the Travel Agent or Source as a reference number for finding associated reservations.                                                                                                    |
| 27817896 | Changed the web service request error message to "The room number and room type are mismatched" when a room number not associated with room type is provided in a reservation web service request.                                                                                                    |
| 27539547 | CreateBlock RQ and ChangeBlock RQ web services update the arrival and departures times on block room details. If this is done for a master block, the times are also updated to the appropriate sub blocks.                                                                                                    |
| 27484049 | You can extend a checked-in reservation via the change stay details link.                                                                                                    |
| 27407652 | CreateBlock and CreateSubBlock link the correct group profile ID while creating blocks.                                                                                                    |
| 27356776 | The Credit Card Authorization area is available to conduct additional and manual authorizations.                                                                                                    |
| 27304801 | The CreateBlock, ChangeBlockStatus, and ChangeCateringStatus web services are validating the appropriate status and status flow.                                                                                                    |
| 26729832 | When copying a linked reservation, the linked reservation details are no longer copied. Only items selected to copy are populated to the new reservation.                                                                                                    |
| 26643009 | Room moves are updated properly on the Reservation Presentation screen.                                                                                                    |
| 26614293 | A first name search has been added to the search area for the following Quick Filter options: Arrivals, Arrivals with Deposit Balance, In House, Mass Cancellation, Open Folios, Preregistered, Quick Checkout, and Advance Check In.                                                                                                    |
| 26407994 | You can create or separate share reservations successfully. When the reservation is checked in, you cannot separate the share.                                                                                                    |
| 26366255 | The package allowance details populate successfully on the Daily Details tab successfully with Original Amount, Posted Amount, and Remaining Amount.                                                                                                    |

| Bug ID   | Description                                                                                                    |
|----------|----------------------------------------------------------------------------------------------------|
| 26356695 | The TA Locator Value is copied and saved when a reservation is created using Copy Reservation functionality.                                                                                                    |
| 26351815 | The Block Code search filter in Room Assignment screen has a single select LOV that shows all Blocks (code and Description) based on the selected arrival date.                                                                                                    |
| 26323179 | An error message "Unable to check in reservation. Profile has been purged" will now show in the scenario when conducting a check-in for an existing reservation that has an associated purged profile.                                                                                                    |
| 26306131 | A reservation cannot be made with an invalid origin code.                                                                                                    |
| 26195431 | You can view the Credit Card Authorization and Credit Card history for a reservation even if that reservation is no showed.                                                                                                    |
| 26163119 | When stay nights are extended/reduced in an in-house reservation that has a rate in non-property currency, the rate correctly shows in booked rate code currency.                                                                                                    |
| 26128834 | The fields for Adults, Children and Child Age Buckets are disabled on a Due Out reservation.                                                                                                    |
| 26043943 | Up to 50 characters can be entered in the External References ID field while adding an external reference to a reservation.                                                                                                    |
| 25979747 | You can move a checked in reservation from a Pseudo Room to a Standard Room Type, when Real Time Rate Room Availability is inactive.                                                                                                    |
| 25974577 | Within Page Composer, the fields Entry Date and Country Entry Points are available and should be reviewed by properties in Dubai. These fields, along with Purpose of Stay, are used by the DTCM_ARRIVALS and DTCM_REVENUE reports. These reports require resort code and date as parameters to run successfully. |
| 25974568 | Quick Launch Search for in-house reservations returns results without any performance issues.                                                                                                    |
| 25959375 | Addressed updating the rate code on shared reservations when the parameter 'Enforce Same Rate Code for Sharing Guests' is switched On, and to not update the rate code on shared reservations when the parameter is Off.                                                                                          |
| 25958324 | Room numbers are not removed from checked in reservations.                                                                                                    |
| 25892956 | Added a Remove room assignment link in the Details view of manage reservations.                                                                                                    |
| 25886294 | The Card No field within the Payment component of reservations is no longer showing passwords that may have been saved in the browser.                                                                                                    |
| 25828873 | In Room Assignment Search, you can filter Out of Service rooms for future reservations.                                                                                                    |
| 25821401 | Using Customization functionality, the LTB Book Now screen can be set with a default value for the 'Purpose of Stay' field. This should be reviewed by properties using City Tax functionality, which is calculated using Purpose of Stay.                                                                        |
| 25757514 | You can copy a reservation from a reservation created through House Posting Account successfully.                                                                                                    |

| Bug ID   | Description                                                                                                    |
|----------|----------------------------------------------------------------------------------------------------|
| 25729414 | When creating reservations with rate codes in a different currency than the property currency, the rate amount and balance are correctly shown in the correct currency from the Text, Table and Console views and in the billing screen.               |
| 25703416 | Selecting Confirmation Letters from the Reservation Summary correctly shows the Confirmation Letters screen.                                                                                                    |
| 25609873 | When an alert was previously added to a reservation under a different user, adding alerts does not change the Created or Updated user for the original alert.                                                                                          |
| 25475552 | If a valid Room Number is entered, the Room Number LOV is not launched for selection. The LOV is launched only in case an invalid room number is entered in the Room Number field.                                                                     |
| 25461057 | In any of the Quick Launch screens when a search for reservations generates two or more pages of results, selecting a reservation and accessing the presentation screen now returns the user to the same page from where the reservation was accessed. |
| 25451935 | No error occurs when a source profile with a credit rating is used to create a reservation with a reservation type associated to the given credit rating.                                                                                              |
| 25437407 | Users without room assignment Lock task are not allowed to remove/change a room that is assigned and locked to a reservation.                                                                                                    |
| 25208099 | When block reservation are created through rooming list, the system is correctly inserting the source type and source information.                                                                                                    |
| 24919950 | When copying a reservation that has the package function PERC_CITY_TAX linked, the rate refreshes on the copy reservation.                                                                                                    |
| 24918377 | Assigning a room to a reservation of a room type different from the Room Type to Charge (RTC) will update or will not update the RTC based on the selection made by the user when prompted to change RTC.                                              |
| 24564822 | Replaced the EZTask portlet for Check In and Check Out by Arrivals and Departures tiles respectively, and return results when a reservation search is initiated by using a guest name.                                                                 |
| 24461218 | Enrolling Guest does not cause an error.                                                                                                    |
| 23585594 | The correct UI for imported alerts shows.                                                                                                    |
| 23253066 | Corrected an unreadable error message that appeared when attempting to extend a reservation past its length of stay restriction.                                                                                                    |
| 23190832 | You can now successfully redistribute sharing guests among sharing reservations using the manage share guests action and then modify reservation stay details in Look To Book Sales without the adult count doubling.                                  |
| 23031181 | In a property where the Transaction Code by User Role function is active and transaction codes are associated with a user role, selecting to create a routing instruction now correctly shows only transaction codes associated to that user role.     |
| 23017284 | In Manage Reservations, selecting the Linked Profiles indicator from search results or the reservation presentation screen now correctly opens the panel.                                                                                              |

| Bug ID   | Description                                                                                                    |
|----------|----------------------------------------------------------------------------------------------------|
| 22999486 | When adding a package to a block reservation, you must set the package end date to greater than the begin date. Otherwise, a message appears and you cannot save the package until you modify the end date.                                                                                                    |
| 22998434 | In a property where the Transaction Code by User Role function is active and transaction codes are associated with a user role, selecting to create a routing instruction now correctly shows only transaction codes associated to that user role.                                                                                                    |
| 22966552 | On a day use reservation, the Room Assignment screen now allows you to assign a room that is already assigned to another reservation arriving on the same day without creating a share reservation.                                                                                                    |
| 22958019 | Corrected the issue that prevented checking in a day-use reservation in which the same room was assigned to an arrival reservation.                                                                                                    |
| 22949910 | The save button on both the Additional Details and Payment Instructions screens now correctly saves changes for reservations that have a reservation type schedule with an associated rate code.                                                                                                    |
| 22926805 | You can now update routing instructions on a reservation billing window that has existing instructions as long as no overlapping transactions or codes exist for the same dates.                                                                                                    |
| 22925616 | When reinstating a No Show for one night from the previous day, the departure date now stays the same and the number of nights updates to zero, making it a Day Use reservation. If there is an Arrival reservation with the same room allocated, a message warns you that the room is in use by an Arrival and that selecting Override Room Allocation will keep the room on the reinstated No Show and the Arrival. The No Show and the Arrival reservations will no longer be shared. The same logic applies when reinstating a cancelled reservation. |
| 22925396 | When reinstating a No Show for one night from the previous day, the departure date stays the same and number of nights is updated to 0, making it a Day Use reservation. If there is an arrival with the same room allocated, a warning appears that the room is in use by an arrival and selecting Override Room Allocation keeps the room on the reinstated No Show and the arrival. The No Show and the arrival reservations are no longer shared. The same logic is applied when reinstating a cancelled reservation.                                 |
| 22916152 | The Arrival Time field now correctly saves the time when you enter 12:00 AM or 00:00 based on the time format configuration at the property. This field appears on the Additional Details screen of a reservation and on the Book Now pop-up screen of Look To Book Sales.                                                                                                    |
| 22893882 | Manual Room Assignment now correctly keeps you on the assignment screen after assigning a room to a block reservation that required you to borrow rooms from house availability. You are now able to continue with the room assignment on all selected reservations.                                                                                                    |
| 22648244 | In Manage Reservations, selecting Edit Profile from a reservation now correctly shows the language list of values from the profile's primary details. The same list of values is also accessible from Linked Profiles.                                                                                                    |
| 22604011 | The calculation for number of keys generates the correct number of keys in the block management I Want ToCut Keys Options.                                                                                                    |

| Bug ID   | Description                                                                                                    |
|----------|----------------------------------------------------------------------------------------------------|
| 22590959 | When excluding a package on a reservation, changes are now applied to the selected package.                                                                                                    |
| 22443782 | Corrected the VIP level reservation color display setting when using the Microsoft Internet Explorer browser. The configured VIP color now appears while viewing a VIP reservation in Manage Reservation search or Room Diary screen. |
| 22443485 | You can now select and open the reservation presentation screen on reservations with a large number of nights, for example, 300 and more room nights.                                                                                 |
| 2770526  | While creating a reservation, the payment type portion drop-down menu now displays payment methods in the order of their configured sequence. Payment Methods without sequences show at the bottom.                                   |

# **Role Manager**

| Bug ID   | Description                                                                                                    |
|----------|----------------------------------------------------------------------------------------------------|
| 28527734 | A user without the WSACCESS Role will receive an authentication message in response when a web service is sent.                                                                                   |
| 28374616 | Updated Manage Users in Role Manager to help ensure it meets the latest standards in User Interface/User Experience (UI/UX) and to provide a consistent experience throughout all of OPERA Cloud. |
| 25057765 | Removed the visibility of internal roles from the role management screens in the OPERA application.                                                                                               |
| 23491391 | Errors resolved in a specific scenario when saving tasks for a Property Role.                                                                                                    |
| 23074977 | Integrated the Oracle Identity Manager (OIM) and Oracle Internet Identity (OID) functionality into OPERA Cloud and provided a self-service URL to manage user requests.                           |
| 23039639 | In Role Manager, disabled users no longer appear in search results after returning from the Manage User edit screen.                                                                              |
| 22438355 | Role templates that are in use cannot be deleted.                                                                                                    |

### **Room Calendar**

| Bug ID   | Description                                                                                                    |
|----------|----------------------------------------------------------------------------------------------------|
| 25689348 | When entering the Room Diary, the Due Out filter is checked by default. Due Out rooms with departing reservations will be returned in the search results. When the Due Out filter is un-selected and a search is initiated, those rooms with departing reservations (Due Out) will not be returned in the search results. |

# **Room Management**

| Bug ID   | Description                                                                                                    |
|----------|----------------------------------------------------------------------------------------------------|
| 28866850 | Made changes to the Room Type configuration screen to ensure that room types marked as component rooms cannot be marked as Housekeeping.                                                                                                    |
| 28855005 | Changed the Generate Task Sheets screen to ensure the message "No departure task has been configured for the property" appears only when no departure task has been configured.                                                                                                    |
|          | Also, a Next button was added to the Resource panel of the Generate Task Sheets screen. After you complete all selections for the generation of the task sheets on the Resources panel, the Next button will take you to the next panel.                                                             |
| 28814136 | The Reservation Statuses are updated to reflect OPERA Cloud standard verbiage within the Reservation Status LOV on the Room Conditions screen (i.e., Arrived to Checked In, Departed to Checked Out, and Stay Over to In House).                                                                     |
| 28730540 | Completed layout changes on the Room Conditions New/Edit screens.                                                                                                    |
| 28666964 | Updated the Reservation Statuses within the Reservation Status LOV on the Housekeeping Board screen.                                                                                                    |
| 28645062 | An appropriate message is displayed if you try to delete an Out of Order room when the Room Type configuration check box is not selected for Housekeeping.                                                                                                    |
| 28611745 | Made aesthetic changes to the Maintenance New/Edit screens.                                                                                                    |
| 27539389 | Changed the Queue Reservation screen to ensure that the default sort order in is by Queue position.                                                                                                    |
| 26135645 | OOO and OOS is working as per expectation.                                                                                                    |
| 25469022 | Selecting and updating multiple rooms at a time in Room Discrepancies screen in table view is possible.                                                                                                    |
| 25332891 | View Options in the Rooms Availability screen includes additional options to show rows for Available Rooms (Excl. Sell Limits), Non-Deduct Available Rooms (Excl. Sell Limits), Availability % (Excl. Sell Limits), Non-Deduct Availability % (Excl. Sell Limits) at the House and Room Type levels. |
| 25164033 | An Out of Service room can be edited or deleted from Room Management.                                                                                                    |
| 25084374 | Within the Property Availability screen, the date filter now allows the selection of up to 30 days in the past.                                                                                                    |
| 24466918 | Availability Dashboard tiles and Rooms Availability screens correctly show the same information for Rooms Available after a block is cancelled and its inventory has returned back to the house inventory.                                                                                           |
| 22901622 | In Housekeeping Board, the Room Type list of values now displays pseudo rooms flagged as housekeeping.                                                                                                    |

# Toolbox

| Bug ID   | Description                                                                                                    |
|----------|----------------------------------------------------------------------------------------------------|
| 26637567 | The Property Name field allows a maximum of 80 characters.                                                                                                    |
| 22957514 | In Role Manager, the Utilities main task in Chain and Property Roles Management is now named Toolbox to match the application.                                      |
| 22882042 | When adding old accounts receivable balances in Toolbox, the correct error message now appears if you do not have an assigned Cashier ID.                           |
| 22443653 | Made the following changes to the Change Location screen:                                                                                                    |
|          | <ul> <li>Replaced the properties link on each HUB search result with the ability to<br/>search for a HUB and then search for properties within that HUB.</li> </ul> |
|          | <ul> <li>Enabled property search results listing only properties having an active<br/>OPERA Cloud or OPERA Mobile license</li> </ul>                                |
|          | Moved OPERA Licenses from the Administration menu to the Toolbox menu.                                                                                              |